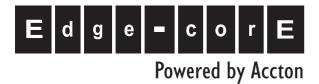

# SIP Gateway VG3300 Series

User Guide

www.edge-core.com

Download from Www.Somanuals.com. All Manuals Search And Download.

# SIP Gateway VG3300 Series

# **User Guide**

Update: 2005/06/20

Download from Www.Somanuals.com. All Manuals Search And Download.

# Contents

| 1.  | Safety Instructions            |                                                    |    |  |  |  |
|-----|--------------------------------|----------------------------------------------------|----|--|--|--|
| 2.  | Preface                        |                                                    | 3  |  |  |  |
|     | 2.1.                           | What is SIP                                        | 3  |  |  |  |
|     | 2.1.1                          | 1. Components of SIP                               | 4  |  |  |  |
| 3.  | Package (                      | Contents                                           | 6  |  |  |  |
| 4.  | Panel Descriptions             |                                                    |    |  |  |  |
|     | 4.1.                           | Front Panel                                        | 6  |  |  |  |
|     | 4.2.                           | Rear Panel                                         | 7  |  |  |  |
| 5.  | LED Indica                     | ators                                              | 8  |  |  |  |
| 6.  | Connector                      | S                                                  | 9  |  |  |  |
| 7.  | IDC Conne                      | ectors (Only for VG3310/3318)                      | 9  |  |  |  |
| 8.  | Information                    | n required before Installation                     | 10 |  |  |  |
|     | 8.1.                           | IP Address                                         | 10 |  |  |  |
|     | 8.2.                           | SIP Information                                    | 11 |  |  |  |
|     | 8.3.                           | Prepare a password for Web Management              | 11 |  |  |  |
| 9.  | Installation and Configuration |                                                    |    |  |  |  |
|     | 9.1.                           | Confirming the Region ID                           | 12 |  |  |  |
|     | 9.1.1                          | 1. Phone Setting                                   | 12 |  |  |  |
|     | 9.1.2                          | 2. System console settings (Only VG3306/3310/3318) |    |  |  |  |
|     | 9.2.                           | IP Address Settings                                | 13 |  |  |  |
|     |                                | 1. Static IP Mode                                  |    |  |  |  |
|     |                                | 14                                                 |    |  |  |  |
|     | 9.2.3                          | 3. PPPoE Mode                                      | 15 |  |  |  |
| 10. |                                | Configuration                                      |    |  |  |  |
|     | 10.1.                          | Channels and SIP entity                            |    |  |  |  |
|     | 10.2.                          | SIP Proxy and Register Parameters                  |    |  |  |  |
|     | 10.3.                          | SIP Entity                                         |    |  |  |  |
|     | 10.4.                          | SIP Outbound Authentication                        |    |  |  |  |
|     | 10.5.                          |                                                    |    |  |  |  |
|     | 10.6.                          | Check SIP entity Status                            |    |  |  |  |
|     | 10.7.                          | Phone Book                                         |    |  |  |  |
|     |                                | .1. General Phone Book                             |    |  |  |  |
|     | 10.7                           | .2. Hotline Function<br>Make SIP Calls             |    |  |  |  |
|     | 10.8.                          | Make SIP Calls                                     |    |  |  |  |
|     | 10.9.                          | ויומתה וושטעווע דומווסון טמוו                      |    |  |  |  |

|     | 10.10.     | Contact Address                           | . 34 |
|-----|------------|-------------------------------------------|------|
| 11. | Other Para | meters                                    | 35   |
|     | 11.1.      | Dialing Plan                              | . 35 |
|     | 11.2.      | Call Forward                              | . 37 |
|     | 11.3.      | Inbound Authentication                    | . 39 |
|     | 11.4.      | FAX                                       | . 39 |
|     | 11.5.      | Non-SIP Call port seizure preference      | . 42 |
|     | 11.6.      | Call Waiting                              | . 42 |
|     | 11.7.      | Target the Media (RTP)                    | . 44 |
| 12. | WEB        | MANAGEMENT INTERFACE                      | 46   |
|     | 12.1.      | BASIC / GENERAL                           | . 47 |
|     | 12.2.      | IP SETTING                                | . 50 |
|     | 12.3.      | ADVANCED / GENERAL                        | . 52 |
|     | 12.4.      | SIP COMMON                                | . 54 |
|     | 12.5.      | SIP OUTBOUND AUTHENTICATION               | . 58 |
|     | 12.6.      | SIP INBOUND ANTHENTICATION                | . 60 |
|     | 12.7.      | Dialing Plan                              | . 61 |
|     | 12.8.      | Inbound Transit                           | . 63 |
|     | 12.9.      | STUN                                      | . 64 |
|     | 12.10.     | CHANNEL                                   | . 66 |
|     | 12.11.     | PHONE BOOK                                | . 69 |
| 13. | Use P      | rivate IP (Behind NAT)                    | 70   |
| 14. | File M     | anagement                                 | 71   |
|     | 14.1.      | File Types                                | . 71 |
|     | 14.2.      | Software Update                           | . 71 |
|     |            | 1. Software update via FTP                | . 71 |
| 15. | Apper      | ndix                                      | 74   |
|     | 15.1.      | Appendix A: Phone-Set Command             | . 74 |
|     | 15.2.      | Appendix B: Console Command               | . 76 |
|     | 15.3.      | Specifications                            | . 77 |
|     | 15.4.      | Mapping table of characters used in PPPoE | . 78 |
|     | 15.5.      | Region ID                                 | . 79 |

# 1. Safety Instructions

WARNING

- 1. Do not attempt to service the product yourself. Any servicing of this product should be referred to qualified service personnel.
- 2. To avoid electric shock, do not put your finger, pin, wire, or any other metal objects into vents and gaps.
- 3. To avoid accidental fire or electric shock, do not twist power cord or place it under heavy objects.
- 4. The product should be connected to a power supply of the type described in the operating instructions or as marked on the product.
- 5. To avoid hazard to children, dispose of the product's plastic packaging carefully.
- 6. The phone line should always be connected to the LINE connector. It should not be connected to the PHONE connector as it may cause damage to the product.
- 7. Please read all the instructions before using this product.

# 2. Preface

The VG3300 unit is a personal SIP VoIP gateway developed using the latest in VoIP technology. It is also very simple to install and easy to operate.

### 2.1. What is SIP

Session Initiation Protocol (SIP) is the Internet Engineering Task Force's (IETF's) standard for multimedia conferencing over IP. SIP is an ASCII-based, application-layer control protocol (defined in RFC 2543& RFC 3261) that can be used to establish, maintain, and terminate calls between two or more end points. Like other VoIP protocols, SIP is designed to address the functions of signaling and session management within a packet telephony network. *Signaling* allows call information to be carried across network boundaries. *Session management* provides the ability to control the attributes of an end-to-end call.

SIP provides the following capabilities:

Determine the location of the target end point—Supports address resolution, name mapping, and call redirection.

Determine the media capabilities of the target end point—By using Session Description Protocol (SDP), SIP determines the highest level of common services between the end points. Conferences

are established using only the media capabilities that can be supported by all end points.

Determine the availability of the target end point—If a call cannot be completed because the target end point is unavailable, SIP determines whether the called party is already on the phone or did not answer in the allotted number of rings. It then returns a message indicating why the target end point is unavailable.

Establish a session between the originating and target end point—If the call can be completed, SIP establishes a session between the end points. SIP also supports mid-call changes, such as the addition of another end point to the conference or the changing of a media characteristic or Codec. Handle the transfer and termination of calls—SIP supports the transfer of calls from one end point to another. During a call transfer, SIP simply establishes a session between the transferee and a new end point (specified by the transferring party) and terminates the session between the transferee and the transferree and the transferring party. At the end of a call, SIP terminates the sessions between all parties.

#### 2.1.1. Components of SIP

SIP is a peer-to-peer protocol. The peers in a session are called User Agents (UAs). A user agent can function in one of the following roles:

User agent client (UAC)—A client application that initiates the SIP request.

User agent server (UAS)—A server application that contacts the user when a SIP request is received and that returns a response on behalf of the user.

Typically, a SIP end point is capable of functioning as both a UAC and a UAS, but functions only as one or the other per transaction. Whether the endpoint functions as a UAC or a UAS depends on the UA that initiated the request.

From an architecture standpoint, the physical components of a SIP network can be grouped into two categories: clients and servers.

#### Architecture

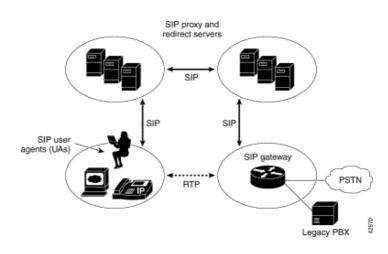

#### **SIP Clients**

SIP clients include the following:

Phones—Can act as either a UAS or UAC. Soft phones (PCs that have phone capabilities installed) and SIP IP phones can initiate SIP requests and respond to requests.

Gateways—Provide call control. Gateways provide much functionality. The most common one is a translation function between SIP conferencing endpoints and other terminal types. This function includes translation between transmission formats and between communications procedures. In addition, the gateway also translates between audio and video Codec and performs call setup and clearing on both the LAN side and the switched-circuit network side.

#### **SIP Servers**

SIP servers include the following:

Proxy server—The proxy server is an intermediate device that receives SIP requests from a client and then forwards the requests on behalf of the client's. Basically, proxy servers receive SIP messages and forward them to the next SIP server in the network. Proxy servers can provide functions such as authentication, authorization, network access control, routing, reliable request retransmission, and security.

Redirect server—Provides the client with information about the next hop or hops that a message should take, then the client contacts the next hop server or UAS directly.

Registrar server—Processes requests from UACs for registration of their current location. Registrar servers are often co-located with a redirect or proxy server.

# 3. Package Contents

| 1 |                            |                                 |
|---|----------------------------|---------------------------------|
| Х | 1                          |                                 |
| Х | 1                          | (For VG3310/3318)               |
| Х | 1                          |                                 |
| Х | 4                          | (For VG3310/3318)               |
|   |                            |                                 |
| Х | 1                          |                                 |
| Х | 1                          |                                 |
|   | x<br>x<br>x<br>x<br>x<br>x | X 1<br>X 1<br>X 1<br>X 4<br>X 4 |

# 4. Panel Descriptions

## 4.1. Front Panel

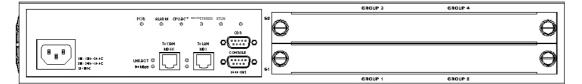

#### VG3318 Front Panel

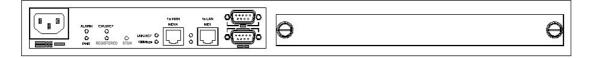

VG3310 Front Panel

|     |            |      | CONSOLE  | RESERVED |           | PC    |   | LAN/<br>Internet |  |
|-----|------------|------|----------|----------|-----------|-------|---|------------------|--|
|     | CPU/ACT    |      |          |          | LNK/ACT 🔾 |       | 0 |                  |  |
| 0   | 0          | 0    |          |          | 100Mbps 🔾 |       | 0 |                  |  |
| PWR | REGISTERED | STUN | 9600 8N1 |          |           | MDI-X |   | MDI              |  |

VG3306 Front Panel

### 4.2. Rear Panel

There is a button on the rear panel of gateway for special maintenance. Please don't touch this button under normal operation.

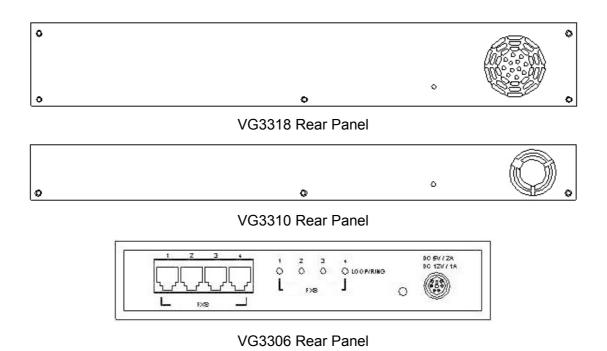

# 5. LED Indicators

| LED       | Label      | Description                                 |                     |  |  |
|-----------|------------|---------------------------------------------|---------------------|--|--|
| 10/100    | LNK/ACT    | On                                          | Link up             |  |  |
| Ethernet  |            | Off                                         | Link down           |  |  |
|           |            | Flash                                       | Sending/Receiving   |  |  |
|           |            |                                             | data packets        |  |  |
|           | 100Mbps    | On (LNK is on)                              | 100Mbps             |  |  |
|           |            | Off (LNK is on)                             | 10Mbps              |  |  |
| LOOP/RING | FXS        | On                                          | Off hook            |  |  |
|           |            | Off                                         | On hook             |  |  |
|           |            | Flash                                       | Ringing out         |  |  |
|           | FXO        | On                                          | Line is active      |  |  |
|           |            | Off                                         | Line is inactive    |  |  |
|           |            | Flash                                       | Ringing in          |  |  |
| Device    | Alarm      | The red light "On" indicates that system ha |                     |  |  |
|           |            | some problem; please contact your vender.   |                     |  |  |
|           | Power      | "On" indicates that the power supply is     |                     |  |  |
|           |            | working normally.                           |                     |  |  |
|           | CPU/ACT    | "On" indicates that the CPU is working      |                     |  |  |
|           |            | normally.                                   |                     |  |  |
|           | Registered | "On" indicates that all SIP entities are    |                     |  |  |
|           |            | registered successful.                      |                     |  |  |
|           |            | "Off" indicates that all SIP entities are   |                     |  |  |
|           |            | registered fail.                            |                     |  |  |
|           |            | "Flash" indicates that one of these SIP     |                     |  |  |
|           |            | entities is registered fail.                |                     |  |  |
|           | STUN       | "On" indicates communicate with STUN        |                     |  |  |
|           |            | Server once.                                |                     |  |  |
|           |            |                                             | er communicate with |  |  |
|           |            | STUN Server.                                |                     |  |  |

# 6. Connectors

| Ports                   | Label        | Description                        |
|-------------------------|--------------|------------------------------------|
| Voice Ports             | FXS          | Connects to a telephone set or fax |
|                         |              | machine                            |
|                         | FXO          | Connects to the phone line         |
| Ethernet                | LAN/Internet | RJ-45 connector                    |
| Ports                   |              | MDI-X connects to a Modem          |
|                         | PC           | RJ-45 connector                    |
|                         |              | MDI connects to a PC               |
| Console Port            | Console      | RJ-45 connector/RS-232 Interface   |
| (Only VG3306/3310/3318) |              |                                    |

# 7. IDC Connectors (Only for VG3310/3318)

IDC connector is used for the voice interface (FXS and FXO) on the frame model. IDC connector can easily connect PBX line and telephone wire together to the gateway. No special tools are required; please follow the instruction to install:

(Remarks: For IDC connector, it's better to use No. 24 wire, e.g. CAT 5)

| Get the material ready                                                            |                |
|-----------------------------------------------------------------------------------|----------------|
| Insert the insulated wires directly into the block for wire insertion             |                |
| TEEP Push the block down until it is locked to flush the conductor with the probe | Push from here |
| Cut off the conductor outside the edge to avoid from causing the circuit shortage |                |

# 8. Information required before Installation

You need to prepare the following information before installing the gateway.

# 8.1. IP Address

The gateway requires an IP address for operation. Before installation you need to know how to obtain an IP address from your local ISP. Static IP, DHCP or PPPoE can be used. The following table helps you to decide what information you need. If your ISP offers static IP, you may need to obtain an IP from MIS personnel in order to prevent an IP conflict. Otherwise DHCP (most cable broadband providers offer this) and PPPoE (most ADSL broadband providers offer this) will work fine.

| IP Environment            |            | Requiring information                        |
|---------------------------|------------|----------------------------------------------|
| Static IP Public IP       |            | IP Address                                   |
|                           | Address    | Subnet Mask                                  |
|                           |            | Default Gateway                              |
|                           |            | It is strongly suggested that you obtain an  |
|                           |            | IP address from MIS personnel in order to    |
|                           |            | prevent an IP conflict.                      |
|                           | Private IP | IP Address                                   |
|                           | Address    | Subnet Mask                                  |
|                           |            | Default Gateway                              |
|                           |            | It is strongly suggested that you obtain an  |
|                           |            | IP address from MIS personnel in order to    |
|                           |            | prevent IP conflicts.                        |
|                           |            | Your private IP requires an IP Sharing       |
|                           |            | device and you must configure the IP         |
|                           |            | Sharing device to treat the gateway and the  |
|                           |            | IP that it is using as a virtual server.     |
| Dynamic IP address (DHCP) |            | DHCP mode                                    |
| PPPoE                     |            | Account Number                               |
|                           |            | Password                                     |
|                           |            | Your ISP normally provides this information. |
|                           |            | If you don't have this information please    |
|                           |            | contact your ISP.                            |

# 8.2. SIP Information

Before configuring SIP, the VG3300 requires SIP information for operation. The following table helps you to decide what information you need.

| Items                           | Description                                       |
|---------------------------------|---------------------------------------------------|
| 1. SIP Proxy                    | If you want to make SIP calls through SIP proxy   |
|                                 | server, you will need to know the IP address or   |
|                                 | domain name of SIP proxy server. The proxy        |
|                                 | server is an intermediate device that receives    |
|                                 | SIP requests from a client and then forwards      |
|                                 | the requests on the client's behalf. If you don't |
|                                 | know which SIP proxy for setting, contact your    |
|                                 | SIP service provider.                             |
| 2. Public Address (SIP Account) | The public address is like phone number, you      |
| Example: sip@edge-core.com      | can get the account from your SIP service         |
|                                 | provider.                                         |
| 3. Outbound Authentication      | You will need the information when the SIP        |
|                                 | proxy server requires authentication. You can     |
|                                 | get this authentication information from SIP      |
|                                 | service provider when you apply for the service.  |

## 8.3. Prepare a password for Web Management

You will need to prepare a password for Web based Management. It can be a digit and/or letter combination ranging from 1 to 6 digits (E.g. 123). For security reason, password must be set to enter the Web Management page.

# 9. Installation and Configuration

After preparing the information you need as specified in section 5, follow the following steps to do the basic configuration. You can use either a telephone or a system console to perform basic configurations. It is simple to connect a telephone set to FXS port and configures the system. If you want to use system console to configure the system (Only VG3306/3310/3318 support), you have to configure your VT100 terminal to match the settings of the gateway's console port. The console port's terminal connection is set to 9600 baud, 8 data bits, 1 stop bit and no parity. Turn on the gateway's power and wait for the terminal to display "Press Enter..." follow the directions to begin.

Here are several procedures to do:

- 1. Confirming the Region ID.
- 2. Configure IP address of gateway.
- 3. Enter into the WEB page.
- 4. Plan and configure the channels into SIP entity.
- 5. Configure SIP proxy and register information.
- 6. Configure SIP entity information.
- 7. Configure Outbound Authentication (If needs).
- 8. Configure STUN (If your gateway is behind NAT).
- 9. Check the SIP entity if is registered successful.
- 10. Configure Phone book (If needs)
- 11. Make a SIP call.

### 9.1. Confirming the Region ID

About the Region ID, please refer to Section 15.5 Region ID.

#### 9.1.1. Phone Setting

- 1. Connect the power.
- 2. Connect the phone cable to the "Phone" socket on the rear panel as pictured above.
- 3. When the CPU/ACT LED is on, pick up the handset and listen for the dialing tone.
- 4. Dial "##0000" and listen for 3 short beep.
- 5. Dial "95<u>07</u>#" ; Assuming you are modifying for China (The last 2 digits are the regional ID)
- 6. Dial "97<u>1</u>#" ; Sets the new regional ID.
- 7. Hang up the phone. The device will be updated with the new region setting after it restarts (restart time is about 10 seconds)

### 9.1.2. System console settings (Only VG3306/3310/3318)

SIP-RG>enable
SIP-RG #configure
Enter configuration commands, one per line. End with CNTL/Z
SIP-RG(config)#regional\_id 07
SIP-RG(config)#exit
SIP-RG#delete nvram
This command resets the system with factory defaults.
All system parameters will revert to their default factory settings. All static and dynamic addresses will be removed.
Reset system with factory defaults, [Y]es or [N]o? Yes

Attention:

Before Changing the Region ID, the system has to be reset to the default value. Therefore this step should be done first.

The following instruction may keep the IP address unchanged after reset:

"delete nvram keep\_ip"

### 9.2. IP Address Settings

We recommend using a traditional phone to configure the unit's parameters, as this is the easiest way. The following two sections contain the procedures used to configure the gateway according to how you obtain your IP address (Static IP; DHCP or PPPoE).

Every time you set a parameter item and press the "#" key to complete it, a successful setting will be confirmed by three equal tones in succession. If your setting is unsuccessful you will be prompted with one long tone.

### 9.2.1. Static IP Mode

| IP Address      | 210.67.96.121   |
|-----------------|-----------------|
| Subnet Mask     | 255.255.255.248 |
| Default Gateway | 210.67.96.120   |
| Web Management  | 123             |
| Password        |                 |

The following table shows an example.

Using the information contained in the example above. The procedure is as follows:

- 1. Connect the gateway to a suitable Power source.
- 2. Connect a traditional phone set to the "FXS" connector located on the rear panel.
- 3. When the CPU/ACT light is on, pick up the phone to hear the dialing tone.
- 4. ##0000 ; you should hear three short tones.
- 5. 01<u>0</u># ; the digit "0" is used to enable "manual" IP mode.
- 6. 02<u>210\*67\*96\*121</u># ; IP address.
- 7. 03<u>255\*255\*255\*248</u># ; Subnet Mask.
- 8. 04<u>210\*67\*96\*120</u># ; Default Gateway.
- 9. 15<u>123</u># ; "123" is the web management password.
- 10. 98<u>1</u># ; Warm-restarts.
- 11. Hang up the phone. The system should now restart.

You can also use console to configure IP address. But phone number can't be configured by console.(Only VG3306/3310/3318)

SIP-RG>enable

SIP-RG#configure

Enter configuration commands, one per line. End with CNTL/Z

SIP-RG(config)#ip state user

SIP-RG(config)#ip address 210.67.96.121 255.255.255.248

System need to restart

SIP-RG(config)#ip default-gateway 210.67.96.120

SIP-RG(config)#exit

SIP-RG#restart

This command resets the system. System will restart operation code agent.

Reset system, [Y]es or [N]o? Yes

#### 9.2.2. DHCP Mode

1. Connect the gateway to a suitable Power source.

- 2. Connect a traditional phone set to the "FXS" connector located on the rear panel.
- 3. When the CPU/ACT light is on, pick up the phone to hear the dialing tone.
- 4. ##0000 ; you should hear three short tones.
- 5. 01<u>1</u># ; the digit "0" is used to enable "manual" IP mode.
- 6. 15<u>123</u># ; "123" is the web management password.
- 7. 98<u>1</u># ; Warm-restarts.
- 8. Hang up the phone. The system should now restart.

You can also use console to configure IP address.

SIP-RG>enable

SIP-RG#configure

Enter configuration commands, one per line. End with CNTL/Z

SIP-RG(config)#ip state dhcp

SIP-RG(config)#exit

SIP-RG#restart

This command resets the system. System will restart operation code agent.

Reset system, [Y]es or [N]o? Yes

#### 9.2.3. PPPoE Mode

If your network environment is using PPPoE, you need to prepare the information as specified in section 8. Information required before Installation.

The following table shows an example.

| PPPoE Account           | 83721@hinet.net |
|-------------------------|-----------------|
| PPPoE Password          | 123ab           |
| Web management password | 123             |

There are three ways to configure user name and password of PPPoE

#### 1. Use phone set to configure:

You can configure the user name and password by using phone set. The command '09' is used for username and '10' is for password of PPPoE. Since the user name and password use characters and digits are accepted by phoneset only, you need a mapping between characters and digits. You can find them at section 15.4

Mapping table of characters used in PPPoE.

Example user name: 83721@hinet.net , Password: 123ab , The procedure is below

- 1. Connect the phone to the gateway
- 2. When CPU/ACT is light, pick up the phone and press

| 3. ##0000                               | ; You will hear 3 short tones.    |
|-----------------------------------------|-----------------------------------|
| 4. 0938333732314068696*465742*46*46574# | ; Set user name : 83721@hinet.net |
| 5. 103132336162#                        | ; Set password is 123ab           |
| 6. 981#                                 | ; Save and restart.               |

#### 2. Use Console to configure (Only VG3306/3310/3318)

SIP-RG>enable SIP-RG#configure Enter configuration commands, one per line. End with CNTL/Z SIP-RG(config)#pppoe username 83721@hinet.net SIP-RG(config)#pppoe password 123ab SIP-RG(config)#exit SIP-RG(config)#exit SIP-RG#restart This command resets the system. System will restart operation code agent. Reset system, [Y]es or [N]o? Yes

#### 3. Use WEB Interface to configure:

You can configure the user name and password by using WEB interface. Follow the steps to finish configuration.

Step 1: Using a traditional phone set to configure the web management password and phone number

You will need to use a web browser to perform the PPPoE settings through the gateway's web based management interface. To enter the web based management interface you must have a previously configured password. Follow the next procedure to setup your password and phone number.

- 1. Connect the gateway to a suitable Power source.
- 2. Connect a traditional phone set to the "Phone" connector located on the rear panel.
- 3. When the CPU/ACT light is on, pick up the phone. You should hear the dialing tone.
- 4. ##0000 ; you should hear three short tones.
- 5. <u>15123</u>; "123" is the web management password.

- 6. 010# ; "0" is to enable "manual" IP mode.
- 7. 02192\*168\*0\*2# ; IP address.
- 8. 03255\*255\*255\*0# ; Subnet Mask .
- 9. 98<u>1</u># ; Used to restart the gateway.
- 10. Hang up the phone to complete the configuration.

Step 2 : Configure IP address of PC

Use the provided Ethernet cable to connect your PC to the port labeled "PC", located on the rear panel of the gateway. For VG3306, VG3310, and VG3318, it is located on the front panel.

Because the gateway's default IP setting of this is 192.168.0.2, you must configure your PC to the same subnet. "192.168.0.x" for example. The following example uses 192.168.0.5 for the IP address and 255.255.255.0 for the subnet mask.

|                 | UI -> IBM 10/                   |               |             |            |       |
|-----------------|---------------------------------|---------------|-------------|------------|-------|
|                 | P -> Accton E<br>P -> Dial-Up A |               | PUI Fast El | hernet Ad  | lapté |
|                 | P-> IBM 10/1                    | 2.5           | PCI Adapte  | r          |       |
| 🚚 File an       | d printer shari                 | ng for Micros | oft Network | s          |       |
| 4               |                                 |               |             |            |       |
|                 |                                 |               |             |            |       |
| Ado             | L                               | Remove        |             | Properti   | ies   |
| Primary Ne      | twork Logon:                    |               |             |            |       |
| Client for N    | ficrosoft Netv                  | vorks         |             |            |       |
|                 |                                 | - 4           |             |            |       |
| <u>F</u> ile an | d Print Sharing                 | g             |             |            |       |
| - Descripti     | on                              |               |             |            |       |
|                 | the protocol                    | you use to c  | onnect to t | he Interne | t and |

After you have completed the PC's IP address setting, you will be required to restart the PC in order for the new settings to take effect.

Step 3: Using the browser to configure the PPPoE Parameters of the gateway.

| Address 2 192.168.0.2                                                         |                                                                                                    | ✓ ∂Go Links » |
|-------------------------------------------------------------------------------|----------------------------------------------------------------------------------------------------|---------------|
| The<br>gateway's<br>IP address<br>(192.168.0.<br>2)                           | Enter Network Password     ? x       Please type your user name and password.     "WEB" should       Site:     192168.0.2       Realm     WallyWorld       User Name     WEB       Password |               |
| ] Opening page http://192.168.0.2/<br><b>▲ Start    (1) @ © 12    (2) a a</b> |                                                                                                    | v<br>Miniemet |

On the PC that is connected to the gateway, enter the gateway's IP address (Default 192.168.0.2) and press enter. The gateway will then prompt you with a dialogue box requesting that you enter a password. Use "WEB" (all capitals), for the User field and "123" for the password field that you have previously configured. Click the OK button; you should now have access to the gateway's web based management interface page.

#### Upon entering the web based configuration interface.

Click on "IP SETTING" at the top of the page and you will see the page as shown in the following image.

Select PPPoE from the "IP State" pull down menu.

Fill in the "Account", "Password", and "Confirm Password" under the PPPoE Settings. You can obtain this information from your ISP.

Click on the Apply button.

Click the "BASIC" button at the top to go to the BASIC page and select "Warm Start" to restart the gateway. You can also perform a warm start using the phone by picking up the handset and dialing "##0000" then "981#".

After restarting, the gateway will use PPPoE to obtain it's IP address.

| Edgo-corE<br>Powered by Accto                 |                                                                                                    | eway°VG3300                                                                                                    | Series                                                                                            |
|-----------------------------------------------|----------------------------------------------------------------------------------------------------|----------------------------------------------------------------------------------------------------|---------------------------------------------------------------------------------------------------|
| Click "IP setting"<br>to open this<br>display | HOME BASIC<br>IP State 2<br>Current Settings<br>IP Address<br>Subnet Mask<br>Default Gateway<br>Change To: (Resta<br>IP Address<br>Subnet Mask<br>Default Gateway                                | Manual<br>192.168.1.34<br>255.255.255.0<br>192.168.1.254<br>rt is required)<br>192.168.1.34<br>255.255.255.0<br>192.168.1.34<br>255.255.255.0<br>192.168.1.254 | ED CHANNEL PHONEBOOK<br>Apply Revert<br>4<br>Click the "Apply"<br>button to apply<br>any changes. |
|                                               | PPPoE Settings: (Res<br>Account<br>Password<br>Confirm Password<br>DNS Server: (Restar<br>Primary Address<br>Secondary Address<br>Web Password (Rea<br>User Name<br>Password<br>Confirm Password | t is required)<br>168.95.1.1<br>0.0.0.0                                                                                                    |                                                                                                   |

| Edgedref  | SIP G                                                                      | ateway <sup>®</sup> VG3300 Se                                           | CHANNEL PHONEBOOK                                    |
|-----------|----------------------------------------------------------------------------|-------------------------------------------------------------------------|------------------------------------------------------|
| GENERAL 🥊 | <u>Information</u><br>Region ID                                            | 0 (Taiwan)                                                              | 6                                                    |
|           |                                                                            | 1.07.0<br>1.01<br>3.00<br>4 PORT_FXS                                    | Click the "Apply"<br>button to apply<br>any changes. |
|           | Up-Time<br>MAC Address<br>Date<br>Time                                     | 0 day 4 hr 56 min 31 sec<br>00-03-62-80-4C-AC<br>2000/01/01<br>12:56:30 |                                                      |
|           | <u>Time Configurati</u><br>Time Source<br>NTP Server                       | Registrar 🔽                                                             |                                                      |
|           | Time Zone<br>DayLight Saving<br><u>Auxiliary Protocc</u><br>Signaling Port | Beijing, Hong Kong, Singapore, Taipei                                   |                                                      |
| 5         | RTP Base Port<br>System Restart<br>Restart Mode                            | 4000 (Need Warm-Restart & Must be Even                                  | number)                                              |

At this stage, your gateway should be able to use PPPoE to access the Internet. However, if you configured a wrong account number or password, your gateway cannot access the Internet. You are not able to use PC to access the gateway by using the IP address of 192.168.0.2 because the gateway has been set in PPPoE mode. You have to use phone set to configure the gateway back to fix IP mode (##0000 010#) and use PC browser to configure correct parameters.

# **10. SIP Configuration**

VG3300 not only can make regular PSTN calls, it also can communicate with IP Phones or Soft-Phones by using SIP protocol. Previous paragraphs have described the way to make regular IP calls. This section shows you what parameters you need to configure for SIP calls and how to make the SIP calls.

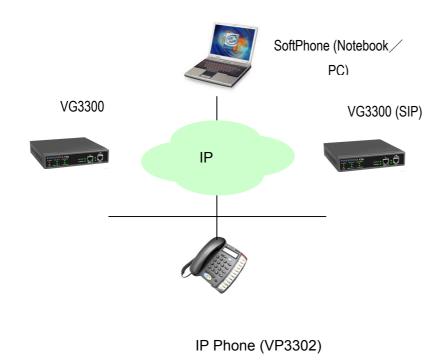

Notice: These configurations on WEB page, after select or input value in the field, please press "Apply" button to save and confirm the setting. Some parameters need "Warm-restart", please process the restart action, thanks.

# 10.1. Channels and SIP entity

Many Channels can be assigned as on SIP Entity. Single Channel also can be assign as on SIP Entity.

#### Application example:

As the figure below, Channel 1-3 belongs to SIP Entity 1: <u>001@edge-core.com</u>. Channel 4 and Channel 5 belongs to SIP Entity 2: <u>002@edge-core.com</u>. and Channel 6-8 belongs to SIP Entity 3: <u>003@edge-core.com</u>. When other device under SIP network dial into <u>001@edge-core.com</u>, the phone connect to Channel 1 is ringing. If Channel 1 is under conversation (busy), the line will be switched to Channel 2, and so on. So Channel 1~3 become a simple Hunting Group. (This feature needs the support of SIP Proxy Server).

Figure:

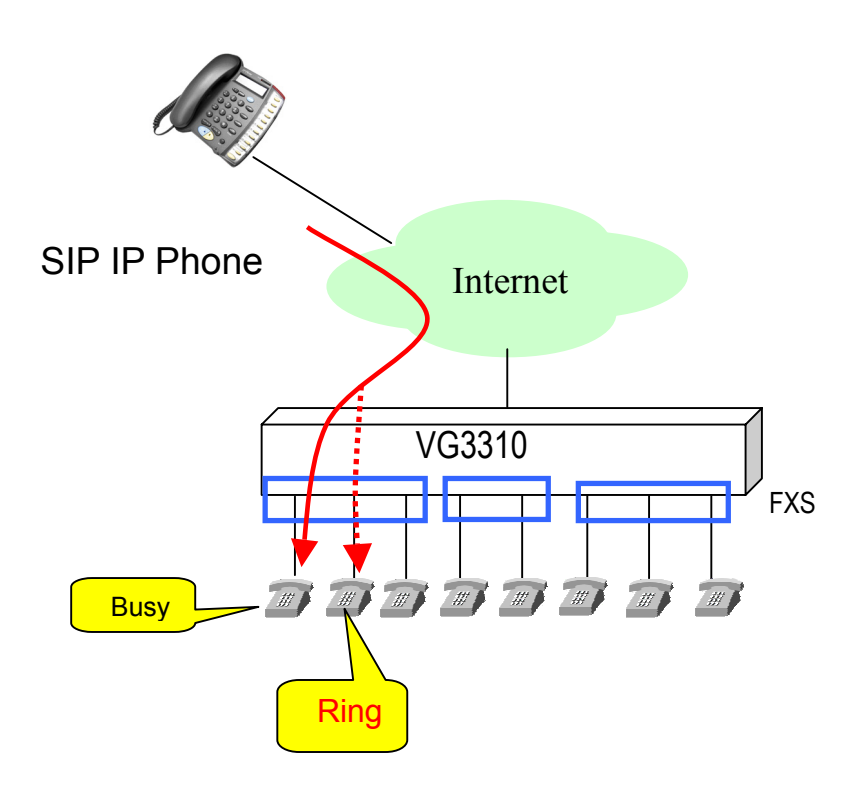

Configuration: WEB page: CHANNEL\

| Channel 1 💌         | Select                  |
|---------------------|-------------------------|
| <u>Information</u>  |                         |
| Channel Type        | Phone                   |
| Channel Control     | BothWay 🗸               |
| Current State       | Enable                  |
| Don't Disturb       | Disable 🗸               |
| Silence Suppression | Enable -                |
| 2833 In Use         | No                      |
| Join SIP Entity     | 1 💽 (Need Warm-Restart) |

Notice: Each channel must belong to a SIP entity.

### 10.2. SIP Proxy and Register Parameters

You need to configure IP address or Domain name of Registrar and Outbound Proxy server, please check the information is right.

SIP service provider will give you an IP address or Domain name of Registrar and Outbound proxy when you apply for the service.

#### Configuration

WEB Page: ADVANCED\SIP COMMOM

|                                | HOME                                     | BASIC IP SETTINGS                               | ADVANCED   | CHANNEL PHONEBOOK |
|--------------------------------|------------------------------------------|-------------------------------------------------|------------|-------------------|
| GENERAL 🌻                      |                                          |                                                 |            | Apply Revert      |
| SIP COMMON 🌻                   | ( After setting parament<br>Port and Hea | ters of this page , Need Warm-Restart )<br>ader |            |                   |
| SIP OUTBOUND<br>AUTHENTICATION | port<br>Handra Farm                      | 5060                                            |            |                   |
| SIP INBOUND                    | Header Form<br>Outbound Pr               | Standard 💽 (SIP Message Hea                     | ider Form) |                   |
| STUN 🌻                         | Domain Name                              | fwd.pulver.com                                  | Enable 💌   |                   |
| DIALING PLAN 🌻                 | Port                                     | 5060                                            |            |                   |
| INBOUND TRANSIT                | <u>Registrar Se</u>                      | tting                                           |            |                   |
|                                | Domain Name                              | fwd.pulver.com                                  | Enable 💌   |                   |
|                                | Out-of-Band<br>Control                   | DTMF<br>Disable                                 |            | -                 |

Notice: The Registrar Server is only for SIP entity registering. If the SIP entity register is fail, please check the item. SIP calls are all through Outbound Proxy Server, if the parameter is not configured, the SIP call will fail. So the two parameters must be configured. If Outbound Proxy Setting is Enabled and Registrar Setting is Disabled, then all SIP call is routed to Outbound Proxy.

# 10.3. SIP Entity

SIP service provider will assign one or more SIP accounts for you when you apply for the service. In standard, the SIP account is called 'Public Address', so you need to configure the account information in 'Public Address' item. The format is like an E-mail address such as <u>mary@edge-core.com</u>.

The Public Address will be generated automatically with the format below if user keeps the Public Address empty.

"Default account's username" @ "Registrar" if you had enter the information below

- 1. Registrar Setting. For example: fwd.pulver.com, which configured at 10.2 SIP Proxy and Register Parameters
- 2. Username of Default Account. For example: 413189, which is configured at below graph

For example: If the two data above is created, then the Public Address will be 413189@ fwd.pulver.com

Input Username and Password here if SIP Proxy needs it for authentication. This account information also helps you to create Realm for SIP Outbound Authentication and Public Address.

#### Configuration

WEB Page: ADVANCED \ SIP COMMON

| SIP Entity      | 1 - Select                                         |
|-----------------|----------------------------------------------------|
| Entity Control  | Enable                                             |
| Register Status | REGISTERED Register De-Register                    |
| CLIR            | Disable  (Calling Line Identification Restriction) |
| Public Addre    | <u>ss Setting</u>                                  |
| ADDRESS         | 413189@fwd.pulver.com                              |
| Default Account |                                                    |
| Username        | 413189                                             |
| Password        | **** Confirm Password                              |
|                 |                                                    |

You can control the SIP entity on WEB page, just select 'Enable' or 'Disable'.

### 10.4. SIP Outbound Authentication

You need to configure outbound authentication for each SIP entity if SIP proxy server or other SIP phone request for authentication. Please check with SIP service provider if you need the setting. Please select the entity then input information includes realm, username, and password.

"Realm" is a kind of verification for SIP Outbound Authentication. If SIP service provider does not provides this information. The gateway will create a default Realm (by string USER-UNSPECIFIED-REALM) automatically with your Username and Password mentioned on last section for SIP Outbound Authentication. If there are more than one SIP entity is registered on this gateway. The gateway creates Realm for each entity. The default Realm helps you to register the SIP server successfully.

#### Configuration

WEB Page: ADVANCED \ SIP OUTBOUND AUTHENTICATION

| Edgedreft                                             |                                           | P Gate                                                            | way®V                        | G3300 Series                                                   |
|-------------------------------------------------------|-------------------------------------------|-------------------------------------------------------------------|------------------------------|----------------------------------------------------------------|
| GENERAL 🌻                                             | номе                                      | BASIC                                                             | IP SETTINGS                  | ADVANCED CHANNEL PHONEBOOK<br>Apply Revert                     |
| SIP COMMON 💡<br>SIP OUTBOUND 💡<br>AUTHENTICATION 💡    | <u>SIP Outbou</u><br>Maximum:<br>Entered: | nd Authent<br>50<br>4                                             | <u>ication</u>               |                                                                |
| SIP INBOUND<br>AUTHENTICATION<br>STUN<br>DIALING PLAN | 2 USE<br>3 USE                            | Realm<br>R-UNSPECIFI<br>R-UNSPECIFI<br>R-UNSPECIFI<br>R-UNSPECIFI | ED-REALM                     | Page: 1 / 1 Select<br>Username<br>3810<br>3811<br>3312<br>3813 |
|                                                       | Update Entry                              | Entity<br>ALL V<br>Password                                       | Realm<br>Confirm<br>Password | Username                                                       |
|                                                       | Delete Entry                              | Entity                                                            | Realm                        |                                                                |

### 10.5. Configure STUN

The STUN (Simple Traversal UDP through NAT) server is an implementation of the STUN protocol that enables STUN functionality in SIP-based systems. The STUN server also includes a client API to enable STUN functionality in SIP endpoints.

STUN is an application-layer protocol that can determine the public IP and nature of a NAT device that sits between the STUN client and STUN server.

Notice: If your gateway is behind NAT (Use Private IP), must configure the parameter.

#### After configuring the parameters of STUN, please act Warm-Restart.

#### Configuration

#### WEB Page: ADVANCED\STUN

| SIP COMMON 🌻                   | <u>STUN Serv</u><br>Control: | /er<br>Enable 💌 |                        |
|--------------------------------|------------------------------|-----------------|------------------------|
| SIP OUTBOUND<br>AUTHENTICATION | NAT WAN (<br>Address         | IP<br>0.0.0.0   | ( When STUN Disabled ) |
| SIP INBOUND<br>AUTHENTICATION  | <u>STUN Serv</u><br>Maximum: | ver Setting     |                        |
| STUN 🥊                         | Entered:                     | 0               |                        |
| DIALING PLAN 🌻                 | List:                        |                 |                        |
| INBOUND TRANSIT                |                              | IP Address      | Port                   |
|                                | Add                          | 61.222.217.79   | 3478                   |
|                                | Delete                       |                 |                        |

You can enable and disable the service on WEB page.

The STUN refresh time defines how long the device will send a binding request packet with discard flag on to STUN server. A binding packet with discard flag off will be sent each time when the number of binding request packet with discard flag on reach the Rebinding counts. The binding request packet is used to let the STUN server keep the most fresh client information.

## 10.6. Check SIP entity Status

You can use the WEB page to check the SIP entity is registered successful or unsuccessful.

WEB Page: ADVANCED\SIP COMMOM

| SUP OFFICIAL OFFICIAL                                                                                                    |                                                                         |                      |              |             |            |                       |              |  |
|----------------------------------------------------------------------------------------------------|-------------------------------------------------------------------------|----------------------|--------------|-------------|------------|-----------------------|--------------|--|
| Instant       Instant                                                                                                    | Powered by Acct                                                         |                      | Gate         | wave        | 1633       | 00 54                 | rias         |  |
| GENERAL       CAP: setting parameters of this page, Need Warm-Restart )         SIP COMMON       Port       Sou         Market Form       Survice       Survice         SIP INBOUND       Outbound Proxy Setting       Enable *         SUM       Domain Name [02.168.1.36       Enable *         OutLoand Proxy Setting       Domain Name [02.168.1.36       Enable *         Outloand Proxy Setting       Domain Name [02.168.1.36       Enable *         Domain Name [02.168.1.36       Enable *       Out-of-Band DTME         Control       Domain Name [02.168.1.36       Enable *         NAT Signalling Keep Alive       Control       Deable *         Control       Deable *       Target the media (RTP)         Via       SP *       Codec Type G. 729.8       G.723.1 PCML PCMA         Selected       P       P       P       Codec Type G. 729.8       G.723.1 PCML PCMA         Codec Type G. 729.8       G.723.1 PCML PCMA       Selected       P       P       P         Codec Type G. 729.8       G.723.1 PCML PCMA       Selected       P       P       P       P         Codec Type G. 729.8       G.723.1 PCML PCMA       Selected       P       P       P       P       P       P       P                                                                                                    |                                                                         |                      | Gate         | May         | 055        |                       |              |  |
| SIP COMMON       (After setting parameters of this page, Need Warm-Restort)         PORT and Header       port         AUTHENTICATION       Port         STRING       Domain Name         STRING       Domain Name         STRING       Domain Name         STRING       Domain Name         Domain Name       192.106.1.36         Domain Name       192.106.1.36         Domain Name       192.106.1.36         Domain Name       192.106.1.36         Domain Name       192.106.1.36         Domain Name       192.106.1.36         Domain Name       192.106.1.36         Domain Name       192.106.1.36         Domain Name       192.106.1.36         Domain Name       192.106.1.36         Domain Name       192.106.1.36         Domain Name       192.106.1.36         Domain Name       192.106.1.36         Decord       108.20         Codec Selection       Codec Selection         Codec Priority       6729.40         Selected       7.23.1       PCM         Selected       7.23.2       PCMJ         Public Address Setting       Codec Priority       6729 - 6723.4         Default Account                                                                                                    |                                                                         | HOME                 | BASIC        | IP SETTIN   | GS AD      | VANCED                |              |  |
| Port and Header<br>prt 500<br>SPINEOUNON<br>SPINEOUNON<br>SPINEOUNON<br>STUNE<br>DOMAIN VARIE [32:161.36<br>Port 500<br>Registrar Setting<br>Domain Name [32:161.36<br>Enable<br>Domain Name [32:161.36<br>Enable<br>Domain Name [32:161.36<br>Enable<br>Domain Name [32:161.36<br>Enable<br>Domain Name [32:161.36<br>Enable<br>Domain Name [32:161.36<br>Enable<br>Domain Name [32:161.36<br>Enable<br>Domain Name [32:161.36<br>Enable<br>Domain Name [32:161.36<br>Enable<br>Domain Name [32:161.36<br>Enable<br>Domain Name [32:161.36<br>Enable<br>Domain Name [32:161.36<br>Enable<br>Domain Name [32:161.36<br>Enable<br>Domain Name [32:161.36<br>Domain Name [32:161.36<br>Domain Name [32:161.36<br>Domain Name [32:161.36<br>Domain Name [32:161.36<br>Codec Type G 729AB G 723.1 PCM PCMA<br>Selected<br>Codec Type G 729AB G 723.1 PCM PCMA<br>Selected<br>Codec Type G 729A G 723.1 PCM PCMA<br>Selected<br>Codec Type G 729A G 723.1 PCM PCMA<br>Selected<br>Codec Type G 729A G 723.1 PCM PCMA<br>Selected<br>Codec Type G 729A G 723.1 PCM PCMA<br>Selected<br>Codec Type G 729A G 723.1 PCM PCMA<br>Selected<br>Codec Type G 729A G 723.1 PCM PCMA<br>Selected<br>Codec Type G 729A G 723.1 PCM PCMA<br>Selected<br>Codec Type G 729A G 723.1 PCM PCMA<br>Selected<br>Codec Type G 729A G 723.1 PCM PCMA<br>Selected<br>Codec Type G 729A G 723.1 PCM PCMA<br>Selected<br>Codec Type G 729A G 723.1 PCM PCMA<br>Sele                                                                                                    | GENERAL 🂡                                                               |                      |              |             |            |                       | Apply Revert |  |
|                                                                                                    | SIP COMMON 🌻                                                            |                      |              | page , Need | l Warm-Res | start )               |              |  |
| Pleader Form       Studied       (SIP Message Header Form)         Outbound Proxy Setting       Domain Name       Studies         DALING PLAN       Port       Stool         Port       Stool       Prote         Domain Name       Stool       Stable         Domain Name       Stool       Stable         Domain Name       Stool       Stable         Domain Name       Stool       Stool         Domain Name       Stool       Stool         Domain Name       Stool       Stool         Domain Name       Stool       Stool         Date-of-Band DTME       Control       Disable         Incoming Call Screening       Streening       Streening         Streening       Disable       Incoming Call Screening         Streening       Disable       Incoming Call Screening         Control       Disable       Incoming Call Screening         Streening       Streening       Streening         Control       Disable       Incoming Call Screening         Streening       Streening       Streening         Codec       Type       Register         Codec Type       G729AB       G723.1       PCMA         Sto                                                                                                    | SIP OUTBOUND                                                            |                      |              |             |            |                       |              |  |
| Autocolor       Outbound Proxy Setting         STUN       Domain Name       192.108.1.36       Enable         DIALING PLAN       Port       5660         Registrar Setting       Domain Name       192.108.1.36       Enable         Out-of-Band DIME       Control       Disable       Incoming Call Screening         Streening       Disable       Incoming Call Screening         Streening       Disable       Incoming Call Screening         Streening       Disable       Incoming Call Screening         Streening       Disable       Incoming Call Screening         Streening       Disable       Incoming Call Screening         Streening       Disable       Incoming Call Screening         Control       Disable       Incoming Call Screening         Control       Disable       Incoming Call Screening         Control       Disable       Incoming Call Screening         Codect       Streening       Streening         Via       ©P       Codect Scleening         Codect Scleetion       Codect Scleeting       PCMA         Codect Priority       G723 - G723 - PCMU - PCMA       Pcmet         Rotice Status FAIL       Register Status FAIL       Register Status FAIL       Pcmet </th <th></th> <th>Header Form [</th> <th>Standard 💌</th> <th>(SIP Mes</th> <th>sage Hea</th> <th>der Form</th> <th>)</th>                                                                                                    |                                                                         | Header Form [        | Standard 💌   | (SIP Mes    | sage Hea   | der Form              | )            |  |
| Difficient result       Port       Dots         Port       Dots       Port         Port       Dots       Port         Port       Dots       Port         Domain Name 192:108.1.36       Enable *         Out-of-Band DTMF       Control       Disable *         Control       Disable *       Incoming Call Screening         Streening       Disable *       NAT Signalling Keep Alve         Control       Disable *       NAT Signalling Keep Alve         Control       Disable *       NAT Signalling Keep Alve         Control       Disable *       NAT Signalling Keep Alve         Control       Disable *       NAT Signalling Keep Alve         Control       Disable *       Control         Via       Step       Top *         Codec Type       G723-PCMU-PCMA *       ****         Codec Type       G723 - G723 - PCMU - PCMA *       ****         Codec Priority       G729 - G723 - PCMU - PCMA *       ****         Codec Status FAIL       Register       Register         Register Status FAIL       Register       Register         Colar Codecess Setting       ****       Confirm Password       ****         Default Account       Username <th>AUTHENTICATION</th> <th>Outbound Pro</th> <th>xy Settin</th> <th>g</th> <th></th> <th></th> <th></th>                                                                                                    | AUTHENTICATION                                                          | Outbound Pro         | xy Settin    | g           |            |                       |              |  |
| Register Setting         Domain Name 192.08.1.36         Out-of-Band DTME<br>Control         Control         Disable         Incoming Call Screening<br>Screening         Streening         Streening         Disable         NAT Signalling Keep Alive<br>Control         Control         Codec Selection         Codec Type         Code Type         G729-G723-PCMU-PCMA         Code Priority         G729-G723-PCMU-PCMA         Code Priority         SIP Entity         Colte Status FAIL         Register         CLIR         Public Address Setting         ADDRESS         SBID@192.186.1.36         Default Account         Username         Gauter         Context Address Setting         Current       3810         Setting         REC 2833 DTMF         Register Setting         Corrent       3810         Setting         REC 2833 DTMF         Forward       Type: More *         Address         SIP Entity Members         Contect Addresss         Peroutet *                                                                                                    | STUN 🤤                                                                  | Domain Name 🛛        | 192.168.1.36 |             | Enal       | ble 💌                 |              |  |
| Domain Name 192.168.1.36   Out-of-Band DTMF   Control Disable •   Incoming Call Screening   Screening Disable •   NAT Signalling Keep Alive   Control Disable •   NAT Signalling Keep Alive   Control Disable •   Target the media (RTP)   Via SIP   Via SIP   Codec Selection   Codec Type   Codec Type   G.723.1   PCMJ   SIP Entity   Intervention   SIP Entity   Intervention   SIP Entity   Intervention   Via   SIP Entity   Intervention   SIP Entity   Intervention   SIP Entity   Intervention   Codec Selection   Codec Type G.729AB   Codec Priority   G729-G723-PCMU-PCMA   Codec Priority   G729-G723-PCMU-PCMA   SIP Entity   Intervention   SIP Entity   Intervention   Public Address Setting   ADDRESS   Balo   Password   Current   3810   Setting   Recitate *   Provard Io   Forward   Provard Io   Forward   Provard Io   Forward   Intervention   SIP Entity Members   Channel   O1   O2   O4                                                                                                    | DIALING PLAN 💡                                                          | Port 🛛               | 5060         |             |            |                       |              |  |
| Out-of-Band DTME<br>Control Disable Control Disable Control Disable Control Disable Control Disable Control Disable Control Disable Control Disable Control Disable Control Disable Control Control Co                                                                                                    |                                                                         | Registrar Sett       | ing          |             |            |                       |              |  |
| Control Deskle   Incoming Call Screening   Screening   Deskle   NAT Signalling Keep Alive   Control   Deskle   Target the media (RTP)   Via   SCP   Via   SCP   Codec Type   G.729AB   G.729AB   G.729A   Piblic Address   SID   G.729A   Password   Context Address   SID    G.740   Forward                                                                                                    |                                                                         | Domain Name 🛛        | 192.168.1.36 |             | Enal       | ble 💌                 |              |  |
| Incoming Call Screening         Streening         Disable         NAT Signalling Keep Alive         Control       Disable         Iarget the media (RTP)         Via       SDP         Via       SDP         Codecs Selection         Codec Type       G.729.4 B         Godec Type       G.729.4 B         Selected       V         Codec Priority       G729-G723 - PCMU - PCMA         Codec Priority       G729-G723 - PCMU - PCMA         Codec Priority       G729-G723 - PCMU - PCMA         Entity Control       Enable         Register Status FAIL       Register         DerRegister       CLIR         Desable       (Calling Line Identification Restriction)         Public Address Setting       ADDRESS         ADDRESS       S0009192 166.1.36         Default Account       Username         Username       3810         Password       ****         Contact Address Setting         Current       3810         Setting       Type: None         Porward Io       Type: None         Forward Io       Type: None         Forward Io       Type: None                                                                                                    |                                                                         | Out-of-Band [        | DTME         |             |            |                       |              |  |
| Screening Deable -<br>NAT Signalling Keep Alive<br>Control Deable -<br>Target the media (RTP)<br>Via SOP -<br>Via SOP -<br>Codecs Selection<br>Codec Type G.729AB G.723.1 PCMU PCMA<br>Selected Priority G729-G723-PCMU-PCMA -<br>Codec Priority G729-G723-PCMU-PCMA -<br>Codec Priority G729-G723-PCMU-PCMA -<br>Codec Priority G729-G723-PCMU-PCMA -<br>Codec Priority G729-G723-PCMU-PCMA -<br>Entity Control Enable -<br>Register Status FAIL Register<br>CLIR Deable -<br>Register Status FAIL Register<br>CLIR Deable -<br>(Calling Line Identification Restriction)<br>Public Address Setting<br>ADDRESS 301009192.166.1.36<br>Default Account<br>Username 3810<br>Pessword **** Confirm Password -<br>Contact Address Setting<br>Current 3810<br>Setting<br>RFC 2833 DTME<br>2833 DTMF<br>2833 DTMF<br>283                                   |                                                                         | Control [            | Disable 💌    |             |            |                       |              |  |
| NAT Signalling Keep Alive         Control       Disable         Target the media (RTP)         Via       SDP         Codecs Selection         Codec Type       G.729AB         Codec       P         Codec Type       G.729AB         Selected       P         Codec Type       G.723 - PCMU PCMA         Selected       P         Codec Priority       G729 - G723 - PCMU - PCMA         Codec Optionity       G729 - G723 - PCMU - PCMA         Codec Optionity       G729 - G723 - PCMU - PCMA         SIP Entity       I       Select         Entity Control       Enable       P         Register Status FAIL       Register       DerRegister         CLIR       Disable       (Calling Line Identification Restriction)         Public Address Setting       ADDRESS       3810@192.168.1.36         Default Account       Username       3810         Username       3810       Seting         Ref C 2833 DTMF       Negotate          Eorward Io       Type: None          Forward Io       Type: None          Forward Io       Type: None          Forward Io       O1       02       04                                                                                                    |                                                                         |                      |              | g           |            |                       |              |  |
| Control Disable -<br>Target the media (RTP)<br>Via SOP -<br>Codect Selection<br>Codec Type G.729AB G.723.1 PCMU PCMA<br>Selected P Priority G729 - G723 - PCMU - PCMA -<br>Codec Priority G729 - G723 - PCMU - PCMA -<br>Codec Priority G729 - G723 - PCMU -<br>Codec Priority G729 - G723 - PCMU -<br>Codec Priority G729 - G723 - PCMU -<br>Codec Priority G729 - G723 -<br>Codec Priority G729 - G723 -<br>Codec Priority G729 - G729 -<br>Codec Priority G729 -<br>Codec Priority G729 -<br>Codec Priority G729 -<br>Codec Priority G729 -<br>Codec Priority G729 -<br>Codec Priority G729 -<br>Codec Priority G729 -<br>Codec Priority G729 -<br>Codec Priority G729 -<br>Codec Priority G729 -<br>Codec Priority G729 -<br>Codec Priority G729 -<br>Co                                                                                                    |                                                                         | Screening            | Disable 💌    |             |            |                       |              |  |
| I arget the media (RTP)         Via       SDP         Via       SDP         Codecs Selection         Codec Type       G.729AB         G.729AB       G.723.1         PCMU       PCMU         Selected       IF         Image: Codec Priority       G729 - G723 - PCMU - PCMA         Codec Priority       G729 - G723 - PCMU - PCMA         Codec Priority       G729 - G723 - PCMU - PCMA         Codec Priority       G729 - G723 - PCMU - PCMA         Codec Priority       G729 - G723 - PCMU - PCMA         Codec Priority       G729 - G723 - PCMU - PCMA         SIP       Entity Control         Fault       Register         Codec Selection       Entity Control         Register Status FAIL       Register         CLIR       Disable Image: (Calling Line Identification Restriction)         Public Address Setting       ADDRESS         Password       Image: Confirm Password         Password       Image: Setting         REC 2833 DIMF       Negotate Image: Setting         Record To       Type: Image: Setting         Portward Image: Setting       Type: Image: Setting         SID Entity Members       Type: Image: Setting                                                                                                    |                                                                         |                      |              | <u>ve</u>   |            |                       |              |  |
| Via SDP<br>Codecs Selection<br>Codec Type G.729AB G.723.1 PCMU PCMA<br>Selected $\overrightarrow{v}$ $\overrightarrow{v}$ $\overrightarrow{v}$ $\overrightarrow{v}$<br>Codec Priority G729 - G723 - PCMU - PCMA<br>Codec Priority G729 - G723 - PCMU - PCMA<br>Codec Priority G729 - G723 - PCMU - PCMA<br>SIP Entity G729 - G723 - PCMU - PCMA<br>SIP Entity G729 - G723 - PCMU - PCMA<br>SIP Entity G729 - G723 - PCMU - PCMA<br>Register Status FAIL Register<br>Entity Control Enable C (Calling Line Identification Restriction)<br>Public Address Setting<br>ADDRESS Setting<br>ADDRESS Setting<br>Password **** Confirm Password Contact Address Setting<br>Current 3810<br>Setting<br>REC 2833 DTMF Negetate C<br>Forward Io<br>Forward IO<br>Forward IO<br>Fo |                                                                         | Control [            | Disable 💌    |             |            |                       |              |  |
| Codecs Selection         Codec Type         SIP Entity         Select         Entity         Select         Entity         Select         Entity         Select         Entity         Select         Entity         Select         Entity         Select         Entity Control Enable         Register Status FAIL         DeRegister         CLIR         Displic Address Setting         ADDRESS         Select         ADDRESS         Select         Default Account         Username         Basword         *****         Confirm Password         Current         Setting         Current         Setting         Confirm Password         Setting <td col<="" th=""><th></th><th></th><th>-</th><th>-</th><th></th><th></th><th></th></td>                                                                                                    | <th></th> <th></th> <th>-</th> <th>-</th> <th></th> <th></th> <th></th> |                      |              | -           | -          |                       |              |  |
| Codec Type       G.729AB       G.723.1       PCMJ       PCMA         Selected       IP       IP       IP       IP         Codec Priority       G729 - G723 - PCMU - PCMA       IP       IP       IP         Codec Priority       G729 - G723 - PCMU - PCMA       IP       IP       IP       IP         Codec Priority       G729 - G723 - PCMU - PCMA       IP       IP       IP       IP         Codec Priority       G729 - G723 - PCMU - PCMA       IP       IP       IP       IP         Codec Priority       Select       Entity       IP       IP       IP       IP         SIP Entity       IP       Select       Entity Control       Enable IP       DeRegister       DeRegister         CLIR       Desable IP       (Calling Line Identification Restriction)       Public Address       Saturation Restriction)         Public Address Setting       ADDRESS       3810@192.168.1.36       Default Account       Username       3810         Default Account       Username       3810       Setting       Ence Cas33 DTME       2833 DTME       2833 DTME       2833 DTME       2833 DTME       Forward To       Forward To       Forward To       Type: None IP       Address       SIP Entity Members       DIA                                                                                                    |                                                                         | Via [                | SDP          | •           |            |                       |              |  |
| Selected I   Codec Priority   G729 - G723 - PCMU - PCMA   Codec Priority   G729 - G723 - PCMU - PCMA   SIP Entity   I   SIP Entity   I   Belect   Entity Control   Enable   Register Status FAIL   Register Status FAIL   Public Address Setting   ADDRESS   3810   Password   ****   Contact Address Setting   Current   3810   Setting   REC 2833 DTMF   Regulate   Forward 1   Forward 2   Forward 3   Forward 4   Address   SIP Entity Members                                                                                                    |                                                                         | Codecs Select        | ion          |             |            |                       |              |  |
| Selected I   Codec Priority   G729 - G723 - PCMU - PCMA   Codec Priority   G729 - G723 - PCMU - PCMA   SIP Entity   I   SIP Entity   I   Belect   Entity Control   Enable   Register Status FAIL   Register Status FAIL   Public Address Setting   ADDRESS   3810   Password   ****   Contact Address Setting   Current   3810   Setting   REC 2833 DTMF   Regulate   Forward 1   Forward 2   Forward 3   Forward 4   Address   SIP Entity Members                                                                                                    |                                                                         | Coder Type           | G 729AB      | G 723 ·     |            | PCMA                  |              |  |
| SIP Entity       1 Select         Entity Control       Enable         Register       De-Register         CLIR       Disable         Ocaling Line Identification Restriction)         Public Address Setting         ADDRESS       3810@192.168.1.36         Default Account         Username       3810         Password       ****         Contact Address Setting         Current       3810         Setting         REC 2833 DTME         2833 DTMF       Negotiate         Forward To         Forward       Type:         Address         SIP Entity Members         Channel       01       02       03                                                                                                    |                                                                         |                      |              |             |            |                       |              |  |
| SIP Entity       1 Select         Entity Control       Enable         Register       De-Register         CLIR       Disable         Ocaling Line Identification Restriction)         Public Address Setting         ADDRESS       3810@192.168.1.36         Default Account         Username       3810         Password       ****         Contact Address Setting         Current       3810         Setting         REC 2833 DTME         2833 DTMF       Negotiate         Forward To         Forward       Type:         Address         SIP Entity Members         Channel       01       02       03                                                                                                    |                                                                         | Colder Detection [   | 0700 0700    | DOMU DO     | 28.4.4     |                       |              |  |
| Entity Control   Entity Control   Register   Register   De-Register   CLIR   Disable   (Calling Line Identification Restriction)     Public Address Setting   ADDRESS   3810@192.168.1.36   Default Account   Username   3810   Password   ****   Contact Address Setting   Current   3810   Setting   REC 2833 DTME   2833 DTMF   Negotiate   Forward To   Forward   Address   SIP Entity Members                                                                                                    |                                                                         | Codec Priority       | G/29 - G/23  | - PUMU - PU |            |                       |              |  |
| Entity Control   Entity Control   Register   Register   De-Register   CLIR   Disable   (Calling Line Identification Restriction)     Public Address Setting   ADDRESS   3810@192.168.1.36   Default Account   Username   3810   Password   ****   Contact Address Setting   Current   3810   Setting   REC 2833 DTME   2833 DTMF   Negotiate   Forward To   Forward   Address   SIP Entity Members                                                                                                    |                                                                         |                      |              |             |            |                       |              |  |
| Register Status FAIL Register De-Register   CLIR Disable (Calling Line Identification Restriction)   Public Address Setting   ADDRESS 3810@192.168.1.36   Default Account   Username 3810   Password *****   Contact Address Setting   Current 3810   Setting   RFC 2833 DTMF   2833 DTMF   Negotiate    Forward   Address   SIP Entity Members   Channel 01   02 03                                                                                                    |                                                                         | SIP Entity           | 1 V Selec    | t           |            |                       |              |  |
| CLIR Disable (Calling Line Identification Restriction)   Public Address Setting   ADDRESS 3810@192.168.1.36   Default Account   Username 3810   Password *****   Confirm Password   Password   Current 3810   Current 3810   Setting   RFC 2833 DTME   2833 DTMF   Negotate   Forward To   Forward To   SIP Entity Members   Channel 01   01 02   03                                                                                                    |                                                                         | Entity Control [     | Enable 💌     |             |            |                       |              |  |
| Public Address Setting         ADDRESS       3810@192.168.1.36         Default Account                                                                                                    |                                                                         | Register Status F    | FAIL         | Re          | egister    | De-Reg                | ister        |  |
| ADDRESS 3810@192.168.1.36 Default Account Username 3810 Password ***** Confirm Password Contact Address Setting Current 3810 Setting RFC 2833 DTMF 2833 DTMF 2833 DTMF Negotiate  Forward To Forward Address SIP Entity Members Channel 01 02 03 04                                                                                                    |                                                                         | CLIR [               | Disable 💌 (  | (Calling Li | ne Identif | fication Re           | estriction)  |  |
| Default Account   Username   3810   Password   *****   Confirm Password   Current   3810   Setting   RFC 2833 DTMF   2833 DTMF   Negotiate ▼   Forward To   Forward   Type:   None   Address   SIP Entity Members   Channel   01   02   03   04                                                                                                    |                                                                         |                      |              |             |            |                       |              |  |
| Username 3810<br>Password ***** Confirm Password<br>Contact Address Setting<br>Current 3810<br>Setting<br>RFC 2833 DTMF<br>2833 DTMF Negotiate<br>Eorward To<br>Forward To<br>Forward To<br>SIP Entity Members<br>SIP Entity Members<br>Channel 01 02 03 04                                                                                                    |                                                                         | L                    |              | 8.1.36      |            |                       |              |  |
| Password ***** Confirm Password<br>Contact Address Setting<br>Current 3810<br>Setting<br>RFC 2833 DTMF<br>2833 DTMF Negotiate<br>Eorward To<br>Forward To<br>Forward To<br>Sign Entity Members<br>SIP Entity Members<br>Channel 01 02 03 04                                                                                                    |                                                                         |                      |              |             |            |                       |              |  |
| Contact Address Setting         Current       3810         Setting         RFC 2833 DTMF         2833 DTMF         Negotiate          Forward To         Forward         Address         SIP Entity Members         Channel       01         02       03                                                                                                    |                                                                         |                      |              | Confirm     | Decoword   |                       | _            |  |
| Current 3810<br>Setting<br>RFC 2833 DTMF<br>2833 DTMF Negotiate<br>Eorward To<br>Forward<br>Address<br>SIP Entity Members<br>Channel 01 02 03 04                                                                                                    |                                                                         | Laponora             |              |             | Password   | 1                     |              |  |
| Setting          RFC 2833 DTME         2833 DTMF         Negotiate         Forward To         Forward         Address         SIP Entity Members         Channel       01       02       03       04                                                                                                    |                                                                         |                      |              | iġ          |            |                       |              |  |
| 2833 DTMF     Negotiate       Forward To       Forward       Address       SIP Entity Members       Channel     01     02     03     04                                                                                                    |                                                                         |                      |              |             |            |                       |              |  |
| Forward To       Forward       Address       SIP Entity Members       Channel     01     02     03     04                                                                                                    |                                                                         | RFC 2833 DTM         | <u>1E</u>    |             |            |                       |              |  |
| Forward Type: None ▼<br>Address<br>SIP Entity Members<br>Channel 01 02 03 04                                                                                                    |                                                                         |                      | Negotiate 💌  |             |            |                       |              |  |
| Address<br><u>SIP Entity Members</u><br>Channel 01 02 03 04                                                                                                    |                                                                         |                      |              |             |            | ] <sub>Type</sub> , [ | None         |  |
| Channel 01 02 03 04                                                                                                    |                                                                         | Address <sup>L</sup> |              |             |            | i iype: [             |              |  |
|                                                                                                    |                                                                         |                      | _            | 02          | 03         | 04                    |              |  |
|                                                                                                    |                                                                         |                      | _            |             |            |                       |              |  |

If the status shows "REGISTERED" means successful, otherwise means fail; please notice that.

When you find the registration is fail, first check the "Registrar Setting" configuration is normal, or not "Enable".

Then check the "Public Address" and "Outbound Authentication" configuration is in normal status. If the configurations are all right, please check the situation with your SIP service provider.

### 10.7. Phone Book

#### 10.7.1. General Phone Book

Since the SIP phone number is not easy for regular phone to dial, VG3300 provide a SIP phone book to let standard phone to make a SIP call easier. The phone book uses index number to map SIP account. User also can configure this index number to build the route by SIP Proxy or build the route without Proxy if destination gateway use fixed IP (Public IP or private IP in VPN) For instance if the phone book is configure as below:

| Index | Public Address       | Port | Via Proxy |       |
|-------|----------------------|------|-----------|-------|
| 100   | 01@61.220.145.70     | 5060 | No        | < GW1 |
| 200   | 73797@fwd.pulver.com | 5060 | Yes       | < GW2 |
| 201   | abcd@61.222.217.5    | 5060 | No        | < GW2 |

Notice: If your SIP account is digit type like <u>234@edge-core.com</u> or <u>456@edge-core.com</u>, you don't need to configure the items.

#### Configuration

WEB page: PHONEBOOK \

| Update Entry | Index | P | ublic<br>@ | Address | Port | Via Proxy<br>No 💌 |
|--------------|-------|---|------------|---------|------|-------------------|
| Delete Entry |       |   |            |         |      |                   |

#### 10.7.2. Hotline Function

A new Hotline function is added for VG3300 Firmware Version 1.07 or above When hotline function is enabled, the FXS channel is connected to specified SIP device or VES3302 (if the VG3300 is configured and register to VES3302 as a client) automatically when user of VG3300 FXS channel picks up hand-set.

• If the FXS channel is Hotlined to other SIP device (SIP Phone, Softphone), other SIP device

rings immediately when FXS channel user of VG3300 picks up hand-set.

 If the FXS channel is Hotlined to VES-3302 Line, FXS channel user of VG3300 hear dialing tone from VES3302 when pick up hand-set, and then he/she can dial extension number to other SIP device.

#### **Configuration of Hotline**

- Enable Hotline function
- WEB page: PHONEBOOK \

|                                                                   | Apply to Hotlin<br>Control                     | <u>ne</u> | Enable 💌            |                 |                         |
|-------------------------------------------------------------------|------------------------------------------------|-----------|---------------------|-----------------|-------------------------|
| <ul> <li>Setup index number</li> <li>WEB page: PHONEBC</li> </ul> |                                                |           |                     |                 |                         |
| E d g e - c o r E<br>Powered by Accton                            | SIP Gat                                        | eway      | VG3300 Se           | ries            |                         |
| K                                                                 | HOME BASIC                                     | IP SE     | TTINGS ADVANCED     | CHANNEL         | PHONEBOOK               |
|                                                                   | <b>pply to Hotline</b><br>Control              | Disable 💌 | ]                   |                 |                         |
| 1                                                                 | : <b>IP Phone Book</b><br>Maximum:<br>Entered: | 200<br>0  |                     |                 |                         |
|                                                                   | Index                                          | Public    | Address             | Page: 1<br>Port | / 0 Select<br>Via Proxy |
|                                                                   | Index<br>Update Entry                          |           | Public Address<br>@ | Port            | Via Proxy               |
|                                                                   | Delete                                         |           |                     |                 |                         |

When Hotline function is enabled, user also needs to specify which channels (FXS only) should join Hotline function and which SIP number (Public Address) the channel is hotlined to.

#### Hotline mapping table

| Channel (FXS) only           | Index Number | Description                                             |
|------------------------------|--------------|---------------------------------------------------------|
| 1 <sup>st</sup> FXS channel  | 1            | Index number "1" maps the 1 <sup>st</sup> FXS channel   |
| 2 <sup>nd</sup> FXS channel  | 2            | Index number "2" maps the 2 <sup>nd</sup> FXS channel   |
|                              |              |                                                         |
| 16 <sup>th</sup> FXS channel | 16           | Index number "16" maps the 16 <sup>th</sup> FXS channel |

Available Hotline index number

| Model  | Available Hotline Index Number          | Note                    |
|--------|-----------------------------------------|-------------------------|
| VG3306 | 1, 2, 3, 4                              |                         |
| VG3310 | Depends on module used. Please refer to | Only FXS channel can be |
|        | table below.                            | counted as index number |
| VG3318 | Depends on module used. Please refer to | Only FXS channel can be |
|        | table below.                            | counted as index number |

#### VG3310/VG3318 channel mapping number

| Model Group  |         | Location                                |    | Channel Number (Please |    |    |  |
|--------------|---------|-----------------------------------------|----|------------------------|----|----|--|
|              |         |                                         |    | select FXS port only)  |    |    |  |
|              | Group 1 | Lower module(S1), 4 ports of left side  | 1  | 2                      | 3  | 4  |  |
| 3318 Group 2 | Group 2 | Lower module(S1), 4 ports of right side | 5  | 6                      | 7  | 8  |  |
| Group 3      |         | Upper module(S2), 4 ports of left side  | 9  | 10                     | 11 | 12 |  |
|              | Group 4 | Upper module(S2), 4 ports of right side | 13 | 14                     | 15 | 16 |  |
| 3310         | Group 1 | 4 ports from left                       | 1  | 2                      | 3  | 4  |  |
| 5510         | Group 2 | 4 ports from right                      | 5  | 6                      | 7  | 8  |  |

Any index number that is not listed in **Available Hotline Index Number** is recognized as normal index number and they are not used as hotline function and not all of the channels have to join hotline function. Please see the example below

Example Model: VG3306

| Index | Public Address       | Port | Via Proxy | Description                     |
|-------|----------------------|------|-----------|---------------------------------|
| 1     | 01@61.220.145.70     | 5060 | No        | Channel 1 Hotline to            |
|       |                      |      |           | 01@61.220.145.70 without        |
|       |                      |      |           | proxy                           |
| 2     | 73797@fwd.pulver.com | 5060 | Yes       | Channel 2 Hotline to            |
|       |                      |      |           | 73797@fwd.pulver.com by         |
|       |                      |      |           | proxy,                          |
| 100   | jack@fwd.pulver.com  | 5060 | Yes       | No hotline function for channel |
| 200   | mike@fwd.pulver.com  | 5060 | Yes       | 3, 4 to dial                    |

| son@fwd.pulver.com 5060 Yes |
|-----------------------------|
|-----------------------------|

User of 1<sup>st</sup> FXS channel picks up hand set, and then <u>01@61.220.145.70</u> rings immediately User of 2<sup>nd</sup> FXS channel picks up hand set, and then 73797@fwd.pulver.com rings immediately

#### Hotline to VES3302

Assume the Public Address of VES3302 is <u>1234567@61.220.145.70</u> and it has extension number 1001 to 1002.

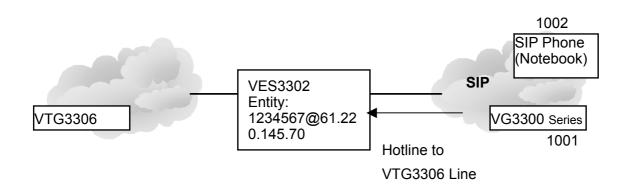

So we configure the Phone Book as below

| Index | Public Address        | Port | Via Proxy | Description                                                     |
|-------|-----------------------|------|-----------|-----------------------------------------------------------------|
| 1     | 1234567@61.220.145.70 | 5060 | 153       | Channel Hotline to<br>1234567@61.220.145.70<br>VES3302 directly |
| 2     | 1234567@61.220.145.70 | 5060 |           | Channel Hotline to<br>1234567@61.220.145.70<br>VES3302 directly |

User hears dial tone from VES3302 when pick up hand set and then dial extension no. for example 1002, to other SIP device

#### 10.8. Make SIP Calls

After you have configured the SIP phone on the SIP phone book, you can easily make SIP calls.

You can select one way to make SIP call following these ways:

#### Standard Call: Dial <numbers>+<#>.

- 1. Compare dialing plan, check the number if it is in setting. Example 050.
- 2. If the number is in setting, send the call to proxy. If the calls does not match dialing plan or the registration to the proxy is fail, then the call will be sent to PSTN.

3. If the number is not in dialing plan, the call will be sent to PSTN.

#### Phone Book Call: Dial <#>+ <index>+<#>.

- 1. Compare SIP Phone books; check the number if it is in phone book.
- 2. If the number is configured in Phone Book and Proxy selection is set to "No", you will hear a busy tone. If Proxy selection is set to "Yes", then send the call to proxy.
- 3. If the index number you had configured to use **Via Proxy** but it communicates with proxy failed, you will hear busy tone.
- 4. If the number is not in phone book, you will hear busy tone.

#### Force PSTN Call: Dial <\*>+<numbers>.

Always go through PSTN

#### Hotline Call:

If the channel is configured to use Hotline function, any dialing above is disabled. If the channel is hotlined to other SIP device, no dialing is needs after user picks up handset. Other SIP device rings immediately.

#### Hotline Call to VES3302:

Dial <SIP extension number> or

<Prefix number (configured in VES-3302 Line)>

- 1. If you dial SIP extension number, other SIP device that register to VES-3302 Line with that SIP extension number will ring.
- 2. If you dial Prefix number, the call is relay to the IP-PBX network according to the Prefix Map specified in VES-3302 Line.

**Notice:** If you do not want to dial "#" after numbers, please configure the 'Dial Ending Time' item. After the seconds, the call will be sent automatically. WEB Page: ADVANCED\GENERAL

> Dial Ending Time Dial Ending Time

4 💌 sec.

### 10.9. Make Inbound Transit Call

To make an inbound transit call from PSTN to SIP, you have to enable Auto Answer function of this gateway

#### Please enable Auto Answer configuration at

#### WEB Page: CHANNEL

| Battery | Reverse | OFF V (FXS Only) |            |  |
|---------|---------|------------------|------------|--|
| Auto A  | inswer  | Enable           | (FXO Only) |  |
| Voice   |         |                  |            |  |
| Input C | Jain    | 0 🔽 dB           |            |  |

If you don't enable the Auto Answer configuration, the inbound call from PSTN will be assigned to a free FXS port of this gateway directly. It makes Inbound Transit Call impossible.

When Auto Answer function is enabled, the gateway will answer the call and calling side will hear the second dial tone. For the Auto Answer function, it is also divided into **Enable** and **Enable w**/ **Pincode** options. The configuration page is the same as above.

#### Dial Inbound Transit Call when Auto Answer is configured as Enable

Please dial the number below after the second dial tone:

- 1. SIP Number + '#', Example: 73797# or
- 2. '#' + Index Number + '#', Example: #123#

If you still need to make a call to the FXS port of this gateway, please press "\*" to seize a free FXS port.

#### Dial Inbound Transit Call when Auto Answer is configured as Enable w/ PIN code

This Auto Answer mode provides security control for the Inbound Transit call

Please dial the number below after the second dial tone: 1. PIN code + '#'+ SIP Number + '#', Example: 7742#73797# or 2. PIN code + '#'+ '#' + Index Number + '#', Example: 7742##123#

If you still need to make a call to the FXS port of this gateway, please press "\*" to seize a free FXS port.

#### Notice for the Inbound Transit Call

- 1. If the SIP number that user dial does not match any prefix code configured in Dialing Plan page, the call is disconnected.
- 2. If the PIN code does not match any passwords configured in Password For Inbound Transit page, the call is terminated.
- 3. If the Index Number does not match any pre-configured Phonebook Index in Phone Book page, the Index Number will be regarded as SIP number and create a IP call without applying any match rule configured in Dialing Plan.

For which free FXS port that this gateway will seize, please refer to 11.5 Non-SIP Call port seizure preference

The PIN code (Password for Inbound Transit) is configured at chapter 12.8 Inbound Transit The Dialing Plan is configured at chapter 11.1 Dialing Plan

The Index Number is configured at chapter 12.11 PHONE BOOK

### 10.10. Contact Address

The main purpose of Contact Address is making SIP calls without proxy.

The Contact Address is the same as the "Username" of Public Address if that field is configured. For S/W version above 1.05, the value is read only. Generally speaking, "Username" of Default Account are digits and it is regarded as SIP number.

WEB Page: ADVANCED\SIP COMMOM

| Public Address Setting         |                                      |  |
|--------------------------------|--------------------------------------|--|
| ADDRESS                        | 413189@fwd.pulver.com                |  |
| Default Accour                 | <u>nt</u>                            |  |
| Username                       | 413189                               |  |
| Password                       | **** Confirm Password                |  |
| Contact Add<br>Current Setting | <mark>dress Setting</mark><br>413189 |  |
|                                |                                      |  |

Making SIP calls without proxy server:

The SIP protocol allows you to make SIP calls directly to the destination number without through the proxy server. You can simply dial the SIP number to connect other SIP gateway. The typical example is: <u>413189@fwd.pulver.com</u>. Other SIP gateway that had already configured <u>413189@fwd.pulver.com</u> in Phone Book can connect this gateway by number 413189 without routing through SIP Proxy.

Notice: For this type of SIP calls, the destination device's IP address is already known and fixed.

# 11. Other Parameters

### 11.1. Dialing Plan

X means all calls will be sent to SIP proxy, if the SIP call is fail, it is disconnected. Only if Outbound Proxy is disabled, then the gateway will try to connect the number by PSTN. Outbound Proxy Setting can be configured on Web Page: SIP Common. Please refer to 12.4 SIP COMMON If the configuration is only '050' means the numbers like 050xxxxx will send to SIP proxy, if you dial any other numbers like 100, the number will send to PSTN immediately.

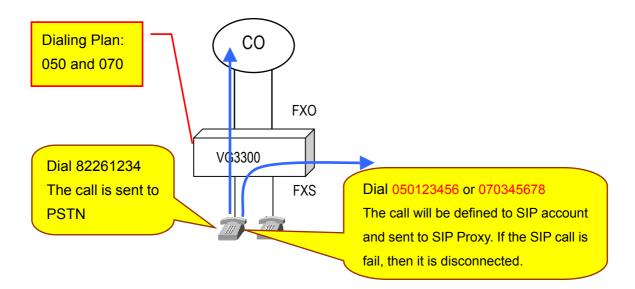

#### Configuration

WEB Page: ADVANCED\Dialing Plan

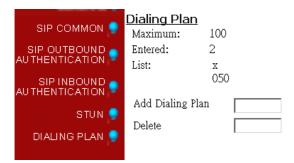

#### **Dial In Rewriting Rule**

Number dialed from VG3300 can be converted to different number and sent to SIP Proxy. User can pre-define maximum 10 sets of prefix rewriting rule to convert the number that user dials before build the connection to SIP Proxy. It is useful to create a user-friendly dialing behavior and also can

limit user to dial certain number. The rules below explain the judgment.

- 1. System will check the dialing plan on last page in advance to decide whether it is PSTN call or SIP call.
- 2. If the call will be send to SIP Proxy, then system will exams the number to see if it meets Rewriting Rule.
- 3. If the SIP call does not meets any Rewriting Rule, system will build the SIP call with the number that user dials.
- 4. If the numbers of the SIP call meets any Rewriting Rule, then the numbers is converted (or limited if it meets barring rule) and system build the SIP call by converted number.

Here is the example

Web Folder: ADVANCED \ DIALING PLAN

| DIALING PLAN 🌻  | Dial In F | Rewriting Rule |           |
|-----------------|-----------|----------------|-----------|
| INBOUND TRANSIT | Control   | Disable 💌      |           |
|                 | Capacity  | : 10           |           |
|                 | List :    |                |           |
|                 |           | Pattern        | Rewrite   |
| ſ               | Pattern   | Rewrite        |           |
|                 |           |                | AddDialin |
|                 |           |                | DelDialin |

Pattern: Add the pattern that user may dial

Rewrite: Add the converted number if user dials the same digits in pattern column.

Fill in digits and click the AddDialin button

By the operation above, we create a Rewriting Rule table below and it controls all SIP call.

| Pattern | Rewrite | X means any digits. I means the call is terminated.                                                                                                    |
|---------|---------|----------------------------------------------------------------------------------------------------|
| 00x     |         | If the prefix number dials from user are 001~009, then<br>the 3 digits are removed. For example, if user dials<br>0028621123456, then the system dials 86211123456 to<br>build SIP call. |
| 0       | 886     | If the prefix number dials from user are 0, then the digit<br>is replaced with 886. For example, if user dials<br>0921123456, then the system dials 886921123456 to<br>build SIP call.   |

| x    | 8862x | If the prefix number dials from user are 1~9, then add 8862 in front of the original number. For example, if user dials 82263368, then the system dials 886282263368 to built SIP call. |
|------|-------|----------------------------------------------------------------------------------------------------|
| 0204 | !     | If the prefix number dials from user are 0204, then the call is terminated.                                                                                                    |

#### Matching Rule

- 1. Best Match rule, the longest digits match first.
- 2. Wildcard ( x digits) match last

### 11.2. Call Forward

There are three forward types:

- 1. All: All incoming VoIP call to the SIP entity will be forward.
- 2. Busy: When the SIP entity is busy, the incoming VoIP call will be forward.
- 3. No Answer: When the SIP entity is no answer and after 30 seconds, the incoming VoIP call will be forward.

Notice:

- In order to let the caller identify the port has been configured "forward"; the caller will hear second dial tone, rather than normal dial tone.
- If Auto Answer function is disabled, incoming call from PSTN seizes a free FXS port. The call is not forwarded even the seized FXS port is part of Call Forward SIP Entity.
- If Auto Answer function is enabled, Incoming PSTN call dials "\*" to seize a free FXS port after second dial tone. The call is not forwarded even the seized FXS port is part of Call Forward SIP Entity.
- If Auto Answer function is enabled, Incoming PSTN call dials "SIP phone number" of the gateway itself after second dial tone. The call is forwarded to other VG3300 or SIP device.

Configuration

#### WEB page: ADVANCED\SIP COMMOM

| Edge-corE                     |                                                                                                    |
|-------------------------------|----------------------------------------------------------------------------------------------------|
| Powered by Acct               | SIP Gateway VG3300 Series                                                                                    |
|                               | Sin Gateway vesses series                                                                                    |
|                               | HOME BASIC IP SETTINGS AD VANCED CHANNEL PHONEBOOK                                                           |
| GENERAL 🥊                     | Apply Revert                                                                                                 |
| SIP COMMON 🌻                  | (After setting paramenters of this page , Need Warm-Restart )<br>Port and Header                             |
| SIP OUTBOUND                  | port 5060                                                                                                    |
|                               | Header Form Standard 🖌 (SIP Message Header Form)                                                             |
| SIP INBOUND<br>AUTHENTICATION | Outbound Proxy Setting                                                                                       |
| STUN 🌻                        | Domain Name 192.168.1.36 Enable 💌                                                                            |
| DIALING PLAN 🌻                | Port 5060                                                                                                    |
|                               | Registrar Setting                                                                                            |
|                               | Domain Name 192.168.1.36 Enable 💌                                                                            |
|                               | Out-of-Band DTME                                                                                             |
|                               | Control Disable -                                                                                            |
|                               | Incoming Call Screening                                                                                      |
|                               | Screening Disable                                                                                            |
|                               | NAT Signalling Keep Alive<br>Control Disable -                                                               |
|                               |                                                                                                    |
|                               | Target the media (RTP)<br>Via SDP ▼                                                                          |
|                               |                                                                                                    |
|                               | Codecs Selection                                                                                             |
|                               | Codec Type G.729AB G.723.1 PCMU PCMA                                                                         |
|                               | Selected 🔽 🔽                                                                                                 |
|                               | Codec Priority G729 - G723 - PCMU - PCMA 💌                                                                   |
|                               |                                                                                                    |
|                               |                                                                                                    |
|                               | Entity Control Enable                                                                                        |
|                               | Register Status FAIL Register De-Register                                                                    |
|                               | CLIR Disable (Calling Line Identification Restriction)                                                       |
|                               | Public Address Setting                                                                                       |
|                               | ADDRESS 3810@192.168.1.36                                                                                    |
|                               | Default Account                                                                                              |
|                               | Username 3810                                                                                                |
|                               | Password **** Confirm Password                                                                               |
|                               | Contact Address Setting                                                                                      |
|                               | Current 3810<br>Setting                                                                                      |
|                               | RFC 2833 DTMF                                                                                                |
|                               | 2833 DTMF Negotiate -                                                                                        |
|                               | Forward To                                                                                                   |
|                               | Forward Type: None 💌<br>Address                                                                              |
|                               | SIP Entity Members                                                                                           |
|                               | Channel         01         02         03         04           Entity         +         -         -         - |
|                               |                                                                                                    |

Phone Set: Please refer to section Appendix A: Phone-Set Command.

### 11.3. Inbound Authentication

You need to configure inbound authentication if you request authentication for other SIP phone to call you.

Configuration

WEB Page: ADVANCED \ SIP INBOUND AUTHENTICATION

| SIP COMMON 🥊                  | SIP Inbound  | Auther | tication |            | _        |
|-------------------------------|--------------|--------|----------|------------|----------|
|                               | Realm:       | vodtel |          |            |          |
| AUTHENTICATION -              | Maximum:     | 20     |          |            |          |
| SIP INBOUND                   | Entered:     | 2      |          |            |          |
| SIP INBOUND<br>AUTHENTICATION |              |        | Page: 1  | / 1 Select |          |
| STUN 🌻                        | Entity       |        | Username |            |          |
| DIALING PLAN 🌻                | 1            |        | jack     |            |          |
|                               | 1            |        | mike     |            |          |
| INBOUND TRANSIT               |              |        |          |            | Confirm  |
|                               |              | Entity | Username | Password   | Password |
|                               | Update Entry | 1 -    |          |            |          |

### 11.4. FAX

For VG3300 software version 1.05 or above, SIP-based T.38 Fax protocol is applied. Any brand SIP gateway with SIP-based T.38 Fax protocol can transmit FAX with each other. T.38 is FAX protocol and it has better performance and better successful transmission rate. However, SIP device that does not support SIP-based T.38 still can transmit and receive FAX with VG3300 by G.711 codec. G.711 codec uses more bandwidth, so it may not as good as SIP-based T.38 protocol if bandwidth control is the key factor of the network.

Setup method is listed below:

1. Web folder: "Channel"

Enable T.38 Fax Relay support. Configure it to Yes

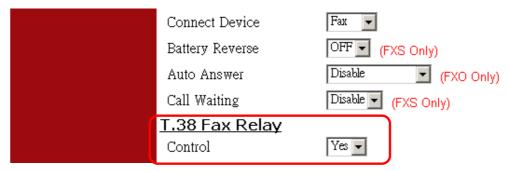

#### 2. Warm-Restart the system

Note: For FAX transmission, two gateways will change to SIP-Based T.38 Protocol automatically if

both sides support SIP-based T.38.

#### Note:

If VG3300 connects different SIP devices, some have T.38, but some use G.711 codec only, then user should enable G.711 codec support for FAX. Setup method is listed below:

1. The same step as above set Connect Device to Fax

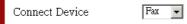

2. Setup "Codecs Type", Web Folder: ADVANCED\SIP COMMON Select and mark "PCMU" and "PCMA" Codecs (G.711 Standard), than click "Apply" button

| E d g e - c o r E             |                                                                                  |
|-------------------------------|----------------------------------------------------------------------------------|
| Powered by Acct               | SIP Gateway VG3300 Series                                                        |
|                               | Sir Gateway VOSSUU Series                                                        |
|                               | HOME BASIC IP SETTINGS ADVANCED CHANNEL PHONEBOOK                                |
| GENERAL 🥊                     | Apply Revert                                                                     |
| SIP COMMON 🌻                  | (After setting paramenters of this page , Need Warm-Restart )<br>Port and Header |
| SIP OUTBOUND                  | port 5060                                                                        |
|                               | Header Form Standard 🗹 (SIP Message Header Form)                                 |
| SIP INBOUND<br>AUTHENTICATION | Outbound Proxy Setting                                                           |
| STUN 🤗                        | Domain Name 192.168.1.36 Enable                                                  |
| DIALING PLAN 🌻                | Port 5060                                                                        |
|                               | Registrar Setting                                                                |
|                               | Domain Name 192.168.1.36 Enable                                                  |
|                               | Out-of-Band DTMF                                                                 |
|                               | Control Disable -                                                                |
|                               | Incoming Call Screening                                                          |
|                               | Screening Disable                                                                |
|                               | NAT Signalling Keep Alive                                                        |
|                               | Control Disable -                                                                |
|                               | Target the media (RTP)                                                           |
|                               | Via SDP 💌                                                                        |
|                               | Codecs Selection                                                                 |
|                               | Codec Type G.729AB G.723.1 PCMU PCMA                                             |
|                               | Selected 🔽 🔽                                                                     |
|                               | Codec Priority G729 - G723 - PCMU - PCMA 🔻                                       |
|                               |                                                                                  |
|                               |                                                                                  |
|                               | SIP Entity 1 Select                                                              |
|                               | Entity Control Enable                                                            |
|                               | Register Status FAIL Register De-Register                                        |
|                               | CLIR Disable (Calling Line Identification Restriction)                           |
|                               | ADDRESS 3810@192.168.1.36                                                        |
|                               | Default Account                                                                  |
|                               | Username 3810                                                                    |
|                               | Password **** Confirm Password                                                   |
|                               | Contact Address Setting                                                          |
|                               | Current 3810                                                                     |
|                               | Setting                                                                          |
|                               | 2833 DTMF Negotiate                                                              |
|                               | Forward To                                                                       |
|                               | Forward Type: None                                                               |
|                               | Address<br>SIP Entity Members                                                    |
|                               | Channel         01         02         03         04                              |
|                               | Entity +                                                                         |

3. Warm-Restart the system

# 11.5. Non-SIP Call port seizure preference

For non-SIP Calls, the port seizure preference is listed below

#### 1. Inbound from PSTN

If the inbound FXO port was configured as "Fax" device, it will also seize only FXS ports that "Connect Device" is configured as Fax. The Voice devices behave the similar way.

| From FXO port                                         | Note |                                    |
|-------------------------------------------------------|------|------------------------------------|
| Connect Device at FXO port Connect Device at FXS port |      |                                    |
| VOICE port                                            |      | From the lowest port number upward |
| FAX port                                              |      | From the lowest port number upward |

#### 2. Outbound to PSTN

For the calls from FXS to FXO, the ports of the same "Connect Device" type will be the prior selection for the calls.

If there is no correct configured port is available, it will ignore the "Connect Device" setting and create a call as the rule below.

| From FXS p                                            | Note                                         |                       |
|-------------------------------------------------------|----------------------------------------------|-----------------------|
| Connect Device at FXS port Connect Device at FXO port |                                              |                       |
| VOICE port                                            | Select VOICE port (1 <sup>st</sup> priority) | From the highest port |
|                                                       | Select FAX port (2 <sup>nd</sup> priority)   | number downward       |
| FAX port                                              | Select FAX port (1 <sup>st</sup> priority)   | From the highest port |
|                                                       | Select VOICE port (2 <sup>nd</sup> priority) | number downward       |

For the setting of "Connect Device", please refer to 12.10 CHANNEL

### 11.6. Call Waiting

Call waiting function for a FXS port to answer two SIP calls.

When D answer a SIP call from other SIP phone or gateway, such as A. In normal condition, another incoming call dial to D will be busy, such as B to D. With Call Waiting function, the phone

call dials from B to D will not be busy. Here is the possible situation.

- D keeps talking with A and hears Call Waiting Tone if B calls D.
- B hears normal ring back tone without sense any different.
- If D keep talking with A and ignore the Call Waiting Tone for more than 30 seconds, Call Waiting Tone stop and the phone call return to normal condition
- If D keep talking with A and ignore the Call Waiting Tone for more than 30 seconds, B keep hearing ring back tone for 30 seconds and listen busy tone finally.
- D can talk to B if D presses Flash button when hearing the Call Waiting Tone. Phone A is silent when D talk to B.
- D can talk to A or to B by keep pressing Flash button to switch the two side.
- C will hear busy tone when C call to D if there is one line in call waiting status for A.

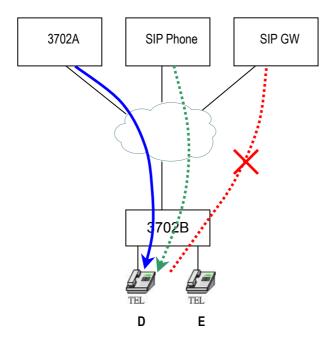

#### Configuration

Enable the Call Waiting function of the FXS port (D) of VG3300 gateway. This function can be configured for each FXS port individually.

#### Web Folder: Channel\

| Battery Reverse | OFF V (FXS Only)    |
|-----------------|---------------------|
| Auto Answer     | Disable (FXO Only)  |
| Call Waiting    | Enable V (FXS Only) |
|                 |                     |

#### **Connection Type**

A: FXS port of VG3300 Series B, C: SIP Device (VG3300 Series, other brand SIP gateway. SIP phone...), Normal PSTN phone call (special condition is described below)

Call waiting function works only on SIP call. So PSTN call works when it is transited as SIP call. If Inbound transit call is configured on VG3300 (please refer to 10.9 Make Inbound Transit Call), then Call Waiting function is available when user dials the SIP number of this VG3300 gateway itself. If no inbound transit call function is configured, it is impossible to do call waiting function.

### 11.7. Target the Media (RTP)

For the SIP call passing through NAT, it is possible that the media would not deliver properly; owing to the RTP contact information (IP address, port number) is different from original RTP packet. This function selects different contact information for VG3300 to send RTP Packets to other SIP device within far-end NAT. It designates whether to use the source contact information from the UDP/IP header (Symmetric RTP) or the contact information specified within the packet (SDP) when the gateway send RTP packet

Web Folder : ADVANCED\SIP COMMON, Default Value is SDP

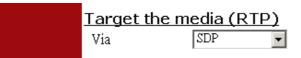

#### Example 1: Via Symmetric RTP

The source contact information (IP, port number) of RTP packet is IP: 61.222.217.30, port number: 10000, but the SDP in the packet is IP: 10.13.6.18, port: 4000. In this case, please Use **Symmetric RTP** 

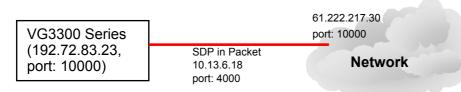

VG3300 tries the contact information from SDP first (IP:10.13.6.18, port number: 4000). If VG3300 finds that the contact information from SDP is different from the source contact information, then it will try the source contact information, as the example above, use IP:61.222.217.30, port number:10000. It makes SIP call successful.

Example 2: Via SDP (Default)

This selection ignores the source contact information (IP, port number) which VG3300 received. It always sends the RTP packet to the contact information (IP, port number) described in the packet (SDP) received.

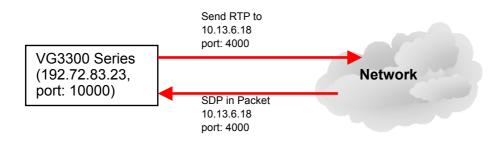

# **12. WEB MANAGEMENT INTERFACE**

| The Tree Architecture of Web M | lanagement is shown below |
|--------------------------------|---------------------------|
|--------------------------------|---------------------------|

| BASIC      | GENERAL                                                   |
|------------|-----------------------------------------------------------|
| IP SETTING |                                                           |
| ADVANCED   | General                                                   |
|            | SIP COMMON                                                |
|            | SIP OUTBOUND                                              |
|            | AUTHENTICATION                                            |
|            | SIP INBOUND ATHENTICATION                                 |
|            | STUN                                                      |
|            | Dialing Plan                                              |
|            | Inbound Transit (for gateway has                          |
|            | FXO port. Gateway without FXO                             |
|            | port does not have this page)                             |
| CHANNEL    |                                                           |
| PHONE BOOK |                                                           |
| ACCESS     |                                                           |
| CODE       |                                                           |
|            | IP SETTING<br>ADVANCED<br>CHANNEL<br>PHONE BOOK<br>ACCESS |

# 12.1. BASIC / GENERAL

| E d g e - c o r E<br>Powered by Accto |                        |                                                 |
|---------------------------------------|------------------------|-------------------------------------------------|
|                                       | SIP G                  | ateway VG3300 Series                            |
|                                       | номе ВА                | ASIC IP SETTINGS AD VANCED CHANNEL PHONEBOOK    |
| GENERAL 🌻                             |                        | Apply Revert                                    |
|                                       | <u>Information</u>     |                                                 |
|                                       | Region ID              | 0 (Taiwan)                                      |
|                                       | Software Version       | 1.07.0                                          |
|                                       | BootRom Version        | 1.01                                            |
|                                       | Hardware Version       | 3.00                                            |
|                                       | Card Type              | 4 PORT_FXS                                      |
|                                       | Up-Time                | 0 day 4 hr 56 min 31 sec                        |
|                                       | MAC Address            | 00-03-62-80-4C-AC                               |
|                                       | Date                   | 2000/01/01                                      |
|                                       | Time                   | 12:56:30                                        |
|                                       | <u>Time Configurat</u> | ion                                             |
|                                       | Time Source            | Registrar 💌                                     |
|                                       | NTP Server             |                                                 |
|                                       | Time Zone              | Beijing, Hong Kong, Singapore, Taipei 🔹         |
|                                       | DayLight Saving        | Off 🗸                                           |
|                                       | Auxiliary Protoco      | <u>ol</u>                                       |
|                                       | Signaling Port         | 0 (Need Warm-Restart )                          |
|                                       | RTP Base Port          | 4000 ( Need Warm-Restart & Must be Even number) |
|                                       | <u>System Restart</u>  |                                                 |
|                                       | Restart Mode           | None                                            |

| Category      | Section    | Description                             | Default Setting |
|---------------|------------|-----------------------------------------|-----------------|
| Information   | Region ID  | Display region ID.(Read only)           | 0               |
|               | Software   | Display software version.(Read only)    |                 |
|               | Version    |                                         |                 |
|               | BootRom    | Display BootRom Version.(Read only)     |                 |
|               | Version    |                                         |                 |
|               | Hardware   | Display hardware Version.(Read only)    |                 |
|               | Version    |                                         |                 |
|               | Card Type  | Display card type. (Read only)          |                 |
|               | Up-Time    | Display the use time since from system  |                 |
|               |            | reboot.(Read only)                      |                 |
|               | MAC        | Display MAC address.(Read only)         |                 |
|               | Address    |                                         |                 |
|               | Date       | Show the date                           |                 |
|               | Time       | Show the time                           |                 |
| Time          | Time       | Select the time server to synchronize   | Registrar       |
| Configuration | Source     | the time of this gateway                |                 |
|               |            | • Registrar: Get the time data from the |                 |
|               |            | Registrar Server.                       |                 |
|               |            | • NTP Server: Get the time data from    |                 |
|               |            | the NTP Server                          |                 |
|               | NTP Server | Input the address if the system use     |                 |
|               |            | NTP server as time synchronization      |                 |
|               |            | source. The gateway will synchronize    |                 |
|               |            | with the NTP Server once a day. If the  |                 |
|               |            | NTP server inputted here is not         |                 |
|               |            | available or fail to response, the      |                 |
|               |            | gateway will retry it every 5 minutes.  |                 |
|               |            | The gateway has its own clock, so the   |                 |
|               |            | clock will keep going according to last |                 |
|               |            | synchronization time. For NTP server    |                 |
|               |            | information, please refer to            |                 |
|               |            | http://www.ntp.org                      |                 |
|               | Time Zone  | Select local system time zone. Select   |                 |
|               |            | correct Time Zone.                      |                 |

|           | Daylight  | ON: Enable daylight saving.                | OFF  |
|-----------|-----------|--------------------------------------------|------|
|           | saving    | OFF: Disable daylight saving.              |      |
| Auxillary | Signaling | UDP port to transfer signal packets. It    | 0    |
| protocol  | Port      | can be setting in the range of 0 to        |      |
|           |           | 65535. (Must reboot system to apply        |      |
|           |           | changes)(Only support VG and VTG           |      |
|           |           | devices)                                   |      |
|           | RTP       | Base of UDP port to receive RTP            | 4000 |
|           | Base Port | packets. It can be setting in the range of |      |
|           |           | 0 to 65534.( Must be Even, after setting   |      |
|           |           | this item, please reboot system to apply   |      |
|           |           | changes)                                   |      |
|           |           |                                            |      |
| System    | Restart   | None: Not to restart system.               | None |
| Restart   | Mode      | Cold restart: Cold restart.                |      |
|           |           | Warm restart: Warm restart.                |      |

## 12.2. IP SETTING

| SIP Gat                     | eway <sup>°</sup> VG3300 S | Series     |
|-----------------------------|----------------------------|------------|
| HOME BASIC                  | IP SETTINGS AD VANCED      | CHANNEL PH |
|                             |                            | Apply      |
| <u>IP Settings</u>          |                            |            |
| IP State                    | Manual 💌                   |            |
| <u>Current Settings</u>     |                            |            |
| IP Address                  | 192.168.1.34               |            |
| Subnet Mask                 | 255.255.255.0              |            |
| Default Gateway             | 192.168.1.254              |            |
| Change To: (Resta           |                            |            |
| IP Address                  | 192.168.1.34               |            |
| Subnet Mask                 | 255.255.255.0              |            |
| Default Gateway             | 192.168.1.254              |            |
| <u> PPPoE Settings: (Re</u> | <u>start is required)</u>  |            |
| Account                     |                            |            |
| Password                    |                            |            |
| Confirm Password            |                            |            |
| <u>DNS Server: (Restar</u>  | t is required)             |            |
| Primary Address             | 168.95.1.1                 |            |
| Secondary Address           | 0.0.0.0                    |            |
| Web Password (Rea           |                            |            |
| User Name                   | WEB                        |            |
| Password                    |                            |            |
| Confirm Password            |                            |            |

| Category    | Section  | Description                   | Default Setting |
|-------------|----------|-------------------------------|-----------------|
| IP Settings | IP State | The way to obtain IP address: | Manual          |
|             |          | Manual: Entered by user       |                 |
|             |          | (Static IP)                   |                 |
|             |          | Auto(DHCP): Assigned by       |                 |
|             |          | DHCP server                   |                 |
|             |          | PPPoE: Assigned by PPPoE of   |                 |
|             |          | ISP                           |                 |

| гт         |                 | Ι                                      | 1             |
|------------|-----------------|----------------------------------------|---------------|
|            | Current Setting | Display the configured IP              | 192.168.0.2   |
|            |                 | address, subnet mask address           | 255.255.255.0 |
|            |                 | and default gateway. (Read             | 192.168.0.1   |
|            |                 | only)                                  |               |
|            | Change To       | Enter the IP address that will         |               |
|            |                 | be used after next restart,            |               |
|            |                 | Including:                             |               |
|            |                 | IP Address                             |               |
|            |                 | Subnet Mask Address                    |               |
|            |                 | Default Gateway                        |               |
|            |                 | (This item is used only on             |               |
|            |                 | Manual mode of IP Setting.)            |               |
| PPPoE      | Account         | The user's account of PPPoE            |               |
| Settings   |                 | protocol, provided by ISP.             |               |
|            | Password        | The user's password of PPPoE           |               |
|            |                 | protocol.                              |               |
|            | Confirm         | Confirm the user's password of         |               |
|            | Password        | PPPoE protocol.                        |               |
|            | Service Name    | The service name of PPPoE              |               |
|            |                 | account, provided by ISP.              |               |
|            |                 | (Most ISP doesn't need this)           |               |
| DNS Server | Primary Address | The primary address of DNS             | 168.95.1.1    |
|            |                 | server. The default setting            |               |
|            |                 | would be different according to        |               |
|            |                 | the local area. In Taiwan, the         |               |
|            |                 | default setting is 168.95.1.1.         |               |
|            | Secondary       | The secondary address of               |               |
|            | Address         | DNS server.                            |               |
| Web        | User Name       | The user's name of Web                 | WEB           |
| Password   |                 | Management Interface.(12               |               |
|            |                 | character)                             |               |
|            | Password        | The password of Web                    |               |
|            |                 |                                        |               |
|            |                 | Management Interface.( 6               |               |
|            |                 | Management Interface.( 6<br>character) |               |
|            | Password        |                                        |               |

### 12.3. ADVANCED / GENERAL

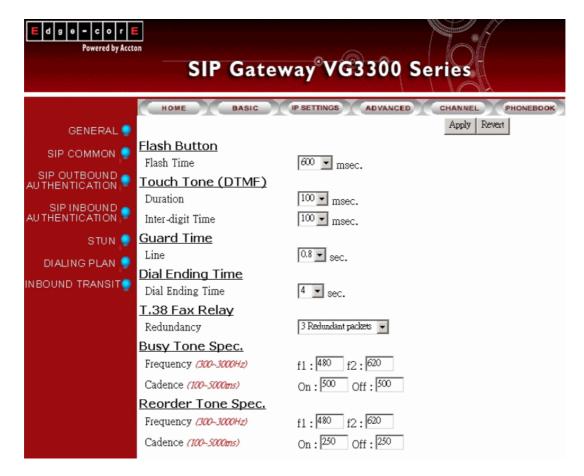

| Category          | Section     | Description              | Default Setting |
|-------------------|-------------|--------------------------|-----------------|
| Flash Button      | Flash Time  | System confirmed         | 200 msec        |
|                   |             | "Flash" time.            |                 |
| Touch Tone (DTMF) | Duration    | The duration to send a   | 100 msec        |
|                   |             | DTMF.                    |                 |
|                   | Inter-digit | The inter-digit time of  | 100 msec        |
|                   |             | sending string of DTMF   |                 |
|                   |             | digits.                  |                 |
| Guard Time        | Line        | The time defines how     | 0.8 sec         |
|                   |             | long the system will not |                 |
|                   |             | take incoming call after |                 |
|                   |             | call has been            |                 |
|                   |             | disconnected.            |                 |
| Dial Ending Time  | Dial Ending | The time specifies how   | 4               |
|                   | Time        | long to end the dialing  | 1-10 (seconds)  |

|                   |            | number if a '#' digit is |                |
|-------------------|------------|--------------------------|----------------|
|                   |            | missing.                 |                |
|                   | Redundancy | Number of times to retry |                |
|                   |            | T.38 Fax protocol. Use   |                |
|                   |            | more Redundant packet    |                |
|                   |            | when network is          |                |
|                   |            | unstable.                |                |
| T.38 Fax Relay    |            | No Redundant packet      |                |
|                   |            | 1 Redundant packet       |                |
|                   |            | 2 Redundant packets      |                |
|                   |            | 3 Redundant packets      |                |
|                   |            | 4 Redundant packets      |                |
|                   | Frequency  | f1, f2                   | (300 ~ 3000Hz) |
| Buoy Topo Spoo    | Cadence    | on, off. The on and off  | (100 ~ 5000ms) |
| Busy Tone Spec    |            | duration in playing the  |                |
|                   |            | tone                     |                |
|                   | Frequency  | f1, f2                   | (300 ~ 3000Hz) |
| Poordor Topo Spoo | Cadence    | on, off. The on and off  | (100 ~ 5000ms) |
| Reorder Tone Spec |            | duration in playing the  |                |
|                   |            | tone                     |                |

# 12.4. SIP COMMON

| E d g e - c o r E |                                                                                  |
|-------------------|----------------------------------------------------------------------------------|
| Powered by Accto  |                                                                                  |
|                   | SIP Gateway <sup>°</sup> VG3300 Series                                           |
|                   | HOME BASIC IP SETTINGS ADVANCED CHANNEL PHONEBOOK                                |
| GENERAL 🌻         | Apply Revert                                                                     |
| SIP COMMON 🌻      | (After setting paramenters of this page , Need Warm-Restart )<br>Port and Header |
| SIP OUTBOUND      | port 5060                                                                        |
| SIP INBOUND       | Header Form Standard 🖌 (SIP Message Header Form)                                 |
|                   | Outbound Proxy Setting                                                           |
| STUN 🥊            | Domain Name 192.168.1.36 Enable 💌                                                |
| DIALING PLAN 💡    | Port 5060                                                                        |
|                   | Registrar Setting                                                                |
|                   | Domain Name 192.168.1.36 Enable 💌                                                |
|                   | Out-of-Band DTMF<br>Control Disable -                                            |
|                   |                                                                                  |
|                   | Incoming Call Screening Screening Disable                                        |
|                   | NAT Signalling Keep Alive                                                        |
|                   |                                                                                  |
|                   | Target the media (RTP)                                                           |
|                   | Via SDP 💌                                                                        |
|                   | Codecs Selection                                                                 |
|                   | Codec Type G.729AB G.723.1 PCMU PCMA                                             |
|                   | Selected IV IV IV                                                                |
|                   | Codec Priority G729 - G723 - PCMU - PCMA 🔻                                       |
|                   |                                                                                  |
|                   |                                                                                  |
|                   | SIP Entity 1 Select                                                              |
|                   | Entity Control Enable  Register Status REGISTERED Register De-Register           |
|                   | CLIR Disable (Calling Line Identification Restriction)                           |
|                   |                                                                                  |
|                   | Public Address Setting<br>ADDRESS 3810@192.168.1.36                              |
|                   | Default Account                                                                  |
|                   | Username 3810                                                                    |
|                   | Password **** Confirm Password                                                   |
|                   | Contact Address Setting<br>Current 3810                                          |
|                   | Setting                                                                          |
|                   | RFC 2833 DTME                                                                    |
|                   | 2833 DTMF Negotiate                                                              |
|                   | Forward To<br>Forward Type: None                                                 |
|                   | Address                                                                          |
|                   | SIP Entity Members<br>Channel 01 02 03 04                                        |
|                   | Entity +                                                                         |

| Section           | Item Field                                           | Description                              | Default  |
|-------------------|------------------------------------------------------|------------------------------------------|----------|
| Port and Header   | Header Port The control port number of SIP protocol. |                                          | 5060     |
|                   | Header                                               | Select 'Standard' or 'Compact' to be the | Standard |
|                   | Form                                                 | header format of SIP packet. When        |          |
|                   |                                                      | Compact is selected, the header will be  |          |
|                   |                                                      | shorter and it saves bandwidth.          |          |
| Outbound Proxy    | Domain                                               | Domain name or IP address of proxy.      | Empty    |
| Setting           | Name                                                 |                                          | Disable  |
|                   | Port                                                 | Control port number of SIP protocol.     | 5060     |
| Registrar Setting | Domain                                               | Domain name or IP address of proxy       | Empty    |
|                   | Name                                                 | that you want to register.               | Disable  |
| Out-band DTMF     | Control                                              | Enable/Disable                           | Disable  |
|                   |                                                      | Enable: It "Disable" RFC 2833 DTMF       |          |
| Incoming Call     | Screening                                            | Disable: Accept all incoming SIP call    | Disable  |
| Screening         | _                                                    | Enable: This gateway only accepts        |          |
|                   |                                                      | incoming call through SIP                |          |
|                   |                                                      | Proxy.                                   |          |
| NAT Signalling    | Control                                              | Port number mapping may change if the    | Disable  |
| Keep Alive        |                                                      | connection to pass through some NAT      |          |
|                   |                                                      | device is timeout. This function sends   |          |
|                   |                                                      | Dummy Packet to Proxy server every 50    |          |
|                   |                                                      | seconds to keep the port number via      |          |
|                   |                                                      | NAT intact.                              |          |
|                   |                                                      | Disable: Does not send Dummy Packet      |          |
|                   |                                                      | Enable: Send Dummy Packet                |          |
| Target the media  | Via                                                  | Select the contact information (IP       | SDP      |
| (RTP)             |                                                      | Address, Port Number) to pass through    |          |
|                   |                                                      | NAT device. Please refer to 11.7 Target  |          |
|                   |                                                      | the Media                                |          |
|                   |                                                      | SDP: via SDP                             |          |
|                   |                                                      | Symmetric RTP: via Symmetric RTP         |          |
| Codecs Selection  | Codec                                                | G.729AB: Mark the selection to Enable    | Enable   |
|                   | Туре                                                 | G.729AB Codec                            |          |
|                   |                                                      | G.723.1: Mark the selection to Enable    | Enable   |
|                   |                                                      | G.723.1 Codec                            |          |

| Section        | Item Field | Description                                | Default     |
|----------------|------------|--------------------------------------------|-------------|
|                |            | PCMU: Mark the selection to Enable         | Enable      |
|                |            | PCMU Codec (G.711 u Law)                   |             |
|                |            | PCMA: Mark the selection to Enable         | Enable      |
|                |            | PCMA Codec (G.711 A Law)                   |             |
|                | Codec      | You can select the codec priority for      | G729-G723-P |
|                | Priority   | your requirement.                          | CMU-PCMA    |
| SIP Entity     | SIP Entity | Select an entity and click Select button   | 1           |
|                |            | to display follow items' setting of SIP    |             |
|                |            | entity section.                            |             |
|                |            | Select: Select Button                      |             |
|                |            | Register: Register Button                  |             |
|                |            | De-Register: Cancel Register Button        |             |
|                | Entity     | Select Enable/Disable                      | Enable      |
|                | Control    |                                            |             |
|                | Register   | Show the register status, if it shows      | Empty       |
|                | Status     | Registered means successful. (Read         |             |
|                |            | only)                                      |             |
|                |            | Register: Register Button                  |             |
|                |            | De-Register: Cancel Register Button        |             |
|                | CLIR       | Calling Line Identification Restriction    | Disable     |
|                |            | Disable: Send caller ID to SIP proxy       |             |
|                |            | when user make SIP call                    |             |
|                |            | Enable: Don't send caller ID when user     |             |
|                |            | make SIP call. Note that for some SIP      |             |
|                |            | Proxy Server, the SIP call is failed if no |             |
|                |            | caller ID is sent. Please set "CLIR"       |             |
|                |            | Disable for this case. That's the reason   |             |
|                |            | why default value is disable.              |             |
| Public Address | Address    | Enter SIP phone number of the port.        | Empty       |
| Setting        |            | The phone number general assigned by       | ,           |
|                |            | SIP service provider.                      |             |

| Section         | Item Field | Description                               | Default   |
|-----------------|------------|-------------------------------------------|-----------|
|                 | Default    | Account information for registering SIP   |           |
|                 | Account    | Proxy                                     |           |
|                 |            | Username: It may the same as your SIP     |           |
|                 |            | number                                    |           |
|                 |            | Password: Password for Authentication     |           |
|                 |            | Confirm Password: Reconfirm               |           |
|                 |            | Password                                  |           |
| Contact Address |            |                                           |           |
| Setting         | Current    | Display current setting of (Read Only)    |           |
|                 | Setting    | Contact Address. It will be               |           |
|                 |            | the same as the                           |           |
|                 |            | Username of Public                        |           |
|                 |            | Address Setting at this                   |           |
|                 |            | page of web if that field is              |           |
|                 |            | configured                                |           |
| RFC 2833 DTMF   | 2833       | Enable: Enable RFC 2833 DTMF.             | Never     |
|                 | DTMF       | Negotiate: Encode DTMF to message         |           |
|                 |            | and decode it back at destination.        |           |
|                 |            | Never: Convert DTMF to voice and sent     |           |
|                 |            | by RTP packets.                           |           |
|                 | 2833 In    | Display current status of (Read Only)     |           |
|                 | Use        | DTMF configuration.                       |           |
| Forward To      | Forward    | Enter a SIP account (Public Address)      | Empty     |
|                 | Address    | forward. When users dial into the SIP     |           |
|                 |            | Entity, the call will be forwarded to the |           |
|                 |            | number. Only SIP calls can be             |           |
|                 |            | forwarded.                                |           |
|                 | Туре       | N/A: All incoming calls are forward.      | N/A       |
|                 |            | Busy: When the SIP entity is busy, the    |           |
|                 |            | calls will be forward.                    |           |
|                 |            | No Answer: When the SIP entity is no      |           |
|                 |            | answer about 30 seconds, the calls will   |           |
|                 |            | be forwarded.                             |           |
| SIP Entity      | Channel    | Show the all channels                     | Depend on |
| Members         |            |                                           | gateways  |

| Section | Item Field | Description                               | Default |
|---------|------------|-------------------------------------------|---------|
|         | Entity     | Show '+ ' means the SIP entity is for the | Empty   |
|         |            | channel.                                  |         |

# 12.5. SIP OUTBOUND AUTHENTICATION

| E d g e – c o r E<br>Powered by Accto            |                                           | P Gate                                               | way°V(                       | G3300 Series                              |
|--------------------------------------------------|-------------------------------------------|------------------------------------------------------|------------------------------|-------------------------------------------|
| GENERAL 🌻                                        | HOME                                      | BASIC                                                | IP SETTINGS                  | s advanced Channel PhoneBook Apply Revert |
| SIP COMMON 💡<br>SIP OUTBOUND 📍<br>AUTHENTICATION | <u>SIP Outbou</u><br>Maximum:<br>Entered: | nd Authent<br>50<br>4                                |                              |                                           |
|                                                  | Entity                                    | Realm                                                |                              | Page: 1 / 1 Select<br>Username            |
| STUN 💡<br>DIALING PLAN 🌻                         | 2 USE<br>3 USE                            | R-UNSPECIF<br>R-UNSPECIF<br>R-UNSPECIF<br>R-UNSPECIF | IED-REALM<br>IED-REALM       | 1 3811<br>1 3312                          |
|                                                  | Update Entry                              | Entity<br>ALL 💌<br>Password                          | Realm<br>Confirm<br>Password | Username                                  |
|                                                  | Delete Entry                              | Entity                                               | Realm                        |                                           |

| Section        | Item Field | Description               |             | Default |
|----------------|------------|---------------------------|-------------|---------|
| SIP Outbound   | Maximum    | Maximum number of entries | (Read Only) | 50      |
| Authentication |            | allowed                   |             |         |
|                | Entered    | Number of entries of      | (Read Only) | 0       |
|                |            | authentication entered.   |             |         |
|                | Entries    | List of entries           | (Read Only) | Empty   |

| Section | Item Field | Description                                 | Default |
|---------|------------|---------------------------------------------|---------|
|         | List       | Entity: Which entity that you select.       |         |
|         |            | Realm: Domain name or IP address.           |         |
|         |            | Username: Username of authentication.       |         |
|         |            | The gateway creates default entry           |         |
|         |            | according to the Public Address Setting     |         |
|         |            | for easy registration. Please refer to 10.3 |         |
|         |            | SIP Entity and 10.4 SIP Outbound            |         |
|         |            | Authentication                              |         |
|         | Update     | Enter the information of outbound           | Empty   |
|         | Entry      | authentication                              |         |
|         |            | Entity: Select an entity.                   |         |
|         |            | Realm: Domain name or IP address.           |         |
|         |            | Username: Enter Username of                 |         |
|         |            | authentication.                             |         |
|         |            | Password: Enter password of                 |         |
|         |            | authentication.                             |         |
|         |            | Confirm Password: Enter password again      |         |
|         |            | for confirmation.                           |         |
|         | Delete     | Delete the information of outbound          | Empty   |
|         | Entry      | authentication                              |         |
|         |            | Entity: Select an entity.                   |         |
|         |            | Realm: Domain name or IP address.           |         |

# 12.6. SIP INBOUND ANTHENTICATION

| Edge-cor                 |                                           | P Gate                                               | way°V(                       | G3300 Series                   |   |
|--------------------------|-------------------------------------------|------------------------------------------------------|------------------------------|--------------------------------|---|
| GENERAL 🤜                | HOME                                      | BASIC                                                | IP SETTINGS                  | ADVANCED CHANNEL PHONEBO       | 1 |
| SIP COMMON               | <u>SIP Outbou</u><br>Maximum:<br>Entered: | nd Authent<br>50<br>4                                |                              |                                | - |
| SIP INBOUND              | Entity                                    | Realm                                                |                              | Page: 1 / 1 Select<br>Username |   |
| STUN 💡<br>DIALING PLAN 🌻 | 2 USE<br>3 USE                            | R-UNSPECIF<br>R-UNSPECIF<br>R-UNSPECIF<br>R-UNSPECIF | IED-REALM<br>IED-REALM       | M 3811<br>M 3312               |   |
|                          | Update Entry                              | Entity<br>ALL 💌<br>Password                          | Realm<br>Confirm<br>Password | Username                       |   |
|                          | Delete Entry                              | Entity                                               | Realm                        |                                |   |

| Section        | Item Field   | Description                           | Default |
|----------------|--------------|---------------------------------------|---------|
| SIP Inbound    | Realm        | Enter domain name, IP address or word | Empty   |
| Authentication |              | string.                               |         |
|                | Maximum      | Maximum number of (Read Only)         | 20      |
|                |              | entries allowed                       |         |
|                | Entered      | Number of entries of (Read Only)      | 0       |
|                |              | authentication entered.               |         |
|                | Entries List | Display the entries (Read Only)       | Empty   |
|                |              | Entity: Which entity that you select. |         |
|                |              | Username: Username of authentication. |         |
|                |              |                                       |         |

| Section | Item Field   | Description                           | Default |
|---------|--------------|---------------------------------------|---------|
|         | Update Entry | Enter entries of authentication       | Empty   |
|         |              | Entity: Which entity that you select. |         |
|         |              | Username: Username of authentication. |         |
|         |              | Password: Password of authentication. |         |
|         |              | Confirm Password: Enter password      |         |
|         |              | again for confirmation.               |         |
|         | Delete Entry | Delete entries of authentication      | Empty   |
|         |              | Entity: Which entity that you want to |         |
|         |              | delete.                               |         |
|         |              | Username: Username of authentication. |         |

# 12.7. Dialing Plan

| EdgeActive                    | SIP Gateway VG3300 Series                         |
|-------------------------------|---------------------------------------------------|
|                               | HOME BASIC IP SETTINGS ADVANCED CHANNEL PHONEBOOK |
| GENERAL 🌻                     | Apply Revert                                      |
| SIP COMMON 🌻                  | <u>Dialing Plan</u><br>Maximum: 100               |
| SIP OUTBOUND                  | Entereu. 1                                        |
| SIP INBOUND<br>AUTHENTICATION | List: x<br>Add Dialing Plan                       |
| STUN 💡                        | Delete                                            |
| DIALING PLAN 💡                | Dial In Rewriting Rule                            |
|                               | Control Disable 💌                                 |
|                               | Capacity : 10                                     |
|                               | List :                                            |
|                               | Pattern Rewrite                                   |
|                               | Pattern Rewrite                                   |
|                               | AddDialin                                         |
|                               | DelDialin                                         |

| Section           | Item Field          | Description                            | Default |
|-------------------|---------------------|----------------------------------------|---------|
| DIALING PLAN      | Maximum             | Maximum number of (Read Only)          | 100     |
|                   |                     | entries allowed                        |         |
|                   | Entered             | Number of entries of (Read Only)       | 1       |
|                   |                     | authentication                         |         |
|                   |                     | entered.                               |         |
|                   | List                | Display the entries (Read Only)        | x       |
|                   |                     | The default value "x" means that       |         |
|                   |                     | all numbers that you dial will first   |         |
|                   |                     | go through SIP proxy.                  |         |
|                   | Add Dialing Plan    | Enter numbers. Example: 050.           | Empty   |
|                   | Delete Entry        | Enter numbers for delete.              | Empty   |
| Dial In Rewriting | Control             | Digits dialed from VG3300 can be       | Disable |
| Rule              |                     | rewrite to different digits and sent   |         |
|                   |                     | to SIP Proxy.                          |         |
|                   |                     | Enable/Disable                         |         |
|                   | Capacity            | The max set of rewrite number          |         |
|                   | List                | List the entries of original digits    |         |
|                   |                     | and the rewrite digits                 |         |
|                   |                     | Pattern: the pattern that user may     |         |
|                   |                     | dial                                   |         |
|                   |                     | Rewrite: the converted number if       |         |
|                   |                     | user dials the same digit in           |         |
|                   |                     | pattern column.                        |         |
|                   | Add Dialin (button) | Pattern: Add the pattern that user     |         |
|                   |                     | may dial                               |         |
|                   |                     | Rewrite: Add the converted             |         |
|                   |                     | number if user dials the same          |         |
|                   |                     | digit in pattern column.               |         |
|                   |                     | Fill in digits and click the Add       |         |
|                   |                     | Dialin button                          |         |
|                   | Del Dialin (button) | Fill in the Pattern digit that will be |         |
|                   |                     | deleted and click Del Dialin button    |         |

### 12.8. Inbound Transit

Only VG3300 gateway with FXO port has this web page.

| E d g e - c o r E<br>Powered by Acct |                                     |                                      |     |
|--------------------------------------|-------------------------------------|--------------------------------------|-----|
|                                      | SIP Gatewa                          | ay°VG3300 Series                     |     |
|                                      | HOME BASIC                          | P SETTINGS AD VANCED CHANNEL PHONEBO | ook |
| GENERAL 🥊                            |                                     | Apply Reve                           | at  |
| SIP COMMON 🌻                         | <u>Transit Call</u><br>Warning Time | 2 minute(s) (1~60)                   |     |
| SIP OUTBOUND P                       | Release Call by Checking RTP        | 1 minute(s) (0-60)                   |     |
| SIP INBOUND<br>AUTHENTICATION        | Password For Inbound To<br>Maximum: | ransit<br>32                         |     |
| STUN 👷                               | Entered:                            | 1                                    |     |
| DIALING PLAN 💡                       | Entries List:                       |                                      |     |
| INBOUND TRANSIT                      | 1 / 1 Select                        |                                      |     |
|                                      | Password<br>123                     |                                      |     |
|                                      | Password                            |                                      |     |
|                                      | Add Passwords                       |                                      |     |
|                                      | Delete Passwords                    |                                      |     |

| Group        | Field           | Description                                                  | Default Value |
|--------------|-----------------|--------------------------------------------------------------|---------------|
| Transit call | Warning Time    | This gateway will send warning tone periodically to          | 60            |
|              |                 | check if the line is still alive. If calling side fail to    |               |
|              |                 | press any key after hearing the warning tone, the            |               |
|              |                 | line will be disconnected.                                   |               |
|              | Release Call by | This gateway will check the RTP packet                       | 0             |
|              | Checking RTP    | periodically to verify if the line is still alive. If no RTP |               |
|              |                 | packet is found, the gateway will disconnect the             |               |
|              |                 | call. When this value is set to "0", means the               |               |
|              |                 | gateway will not check the RTP packet                        |               |
| Password     | Maximum         | Display no. of password can (Read only)                      | 32            |
| For Inbound  |                 | be accepted                                                  |               |
| Transit      | Entered         | Display the no. of password (Read only)                      | 0             |
|              |                 | had been entered                                             |               |
|              | Entries List    | List the detail data of password (Display) Only)             | Blank         |
|              |                 | had been entered                                             |               |

| Group | Field         | Description                                         | Default Value |
|-------|---------------|-----------------------------------------------------|---------------|
|       | Add Passwords | Enter a new password, any combination of digits     | Blank         |
|       |               | (0~9), less than 9 characters. The password will be |               |
|       |               | used at PINcode for auto answer function            |               |
|       | Delete        | Enter the password to be deleted, refer the detail  | Blank         |
|       | Passwords     | data under Entries List                             |               |

### 12.9. STUN

| E d g e – c o r E<br>Powered by Accto |                                                     |
|---------------------------------------|-----------------------------------------------------|
|                                       | SIP Gateway VG3300 Series                           |
|                                       | HOME BASIC IP SETTINGS AD VANCED CHANNEL PHONEBOOK  |
| GENERAL 🌻                             | Apply Revert                                        |
| SIP COMMON 💡                          | Control: Disable -                                  |
| SIP OUTBOUND<br>AUTHENTICATION        | NAT WAN IP<br>Address 0.0.0.0 (When STUN Disabled ) |
| SIP INBOUND<br>AUTHENTICATION         | STUN Server Setting                                 |
| STUN 💡                                | Maximum: 5<br>Entered: 0                            |
| DIALING PLAN 💡                        | List:                                               |
|                                       | IP Address Port                                     |
|                                       | Add                                                 |
|                                       | Delete                                              |
|                                       | NAT Type                                            |
|                                       | Type Unknown                                        |
|                                       | STUN Refresh Time                                   |
|                                       | interval 30 (sec)                                   |
|                                       | Mapping List                                        |
|                                       | List: my ip/port global ip/port                     |

| Section     | Item Field | Description                            | Default |
|-------------|------------|----------------------------------------|---------|
| STUN Server | Control    | Enable or Disable STUN Server service. | Disable |

| Section           | Item Field | Description                                | Default |
|-------------------|------------|--------------------------------------------|---------|
| NAT WAN IP        | Address    | Input this NAT WAN IP helps you to pass    |         |
|                   |            | through NAT without using STUN server.     |         |
|                   |            | The port number inside and outside NAT     |         |
|                   |            | should be the same. NAT WAN IP is the      |         |
|                   |            | Public IP that used on NAT device          |         |
|                   |            | Note: If you disable STUN server and       |         |
|                   |            | input NAT WAN IP here, the RTP             |         |
|                   |            | (normally 4000) and Signaling (normally    |         |
|                   |            | 5060) port number inside and outside       |         |
|                   |            | NAT must be the same, and Server Port      |         |
|                   |            | need to be configured on NAT device.       |         |
| STUN Server       | Maximum    | Maximum number of (Read Only)              | 5       |
| Setting           |            | entries allowed                            |         |
|                   | Entered    | Number of entries of (Read Only)           | 0       |
|                   |            | STUN server that have                      |         |
|                   |            | been entered.                              |         |
|                   | List       | Display all of servers that (Read Only)    |         |
|                   |            | have been entered.                         |         |
|                   | Add        | Add a stun server                          | Empty   |
|                   |            | IP Address: Enter IP address or Domain     |         |
|                   |            | Name                                       |         |
|                   |            | Port: Enter port number of service.        |         |
|                   | Delete     | Delete a stun server                       | Empty   |
|                   |            | IP Address: Enter IP address.              |         |
|                   |            | Port: Enter port number of service.        |         |
| NAT Туре          | Туре       | Display NAT type (Read Only)               | Unknown |
| Stun Refresh Time | Interval   | I It defines how long the device will send |         |
|                   |            | a binding request packet with discard      |         |
|                   |            | flag on to STUN server.                    |         |
| Mapping List      | List       | My ip/port: shows the (Read Only)          | Empty   |
|                   |            | private IP and port                        |         |
|                   |            | number.                                    |         |
|                   |            | Global ip/port: Display                    |         |
|                   |            | public IP and port number.                 |         |

# 12.10. CHANNEL

| Powered by Accton     |                                                        |
|-----------------------|--------------------------------------------------------|
| SIP Gat               | teway VG3300 Series                                    |
|                       |                                                        |
| HOME BASIC            | IP SETTINGS ADVANCED CHANNEL PHONEBOOK<br>Apply Revert |
| Channel 1             | Select                                                 |
| Information           |                                                        |
| Channel Type          | Phone                                                  |
| Channel Control       | BothWay 💌                                              |
| Current State         | Enable                                                 |
| Don't Disturb         | Disable 💌                                              |
| Silence Suppression   | Enable 💌                                               |
| 2833 In Use           | No                                                     |
| Join SIP Entity       | 1 🔽 (Need Warm-Restart)                                |
| Connect Device        | Phone -                                                |
| Battery Reverse       | OFF (FXS Only)                                         |
| Auto Answer           | Disable (FXO Only)                                     |
| Call Waiting          | Disable (FXS Only)                                     |
| <u>T.38 Fax Relay</u> |                                                        |
| Control               | No 💌                                                   |
| Voice                 |                                                        |
| Input Gain            | 0 ▼ dB                                                 |
| Output Gain           | 0 v dB                                                 |

| Category    | Section | Description                     | Default |
|-------------|---------|---------------------------------|---------|
|             |         |                                 | Setting |
|             | Channel | Channel number:                 | 1       |
| Information | Channel | Display port type. (Read only)  |         |
|             | Туре    | Phone: FXS Interface, connect   |         |
|             |         | to telephone set or Fax         |         |
|             |         | machine.                        |         |
|             |         | Line: FXO Interface, connect to |         |
|             |         | phone line.                     |         |

| Channel       | For FXS port:                     | Enable  |
|---------------|-----------------------------------|---------|
| Control       | Bothway: Can make and             |         |
|               | accept IP call and PSTN call      |         |
|               | from this channel                 |         |
|               | Disable Disable all functions of  |         |
|               | this port.                        |         |
|               |                                   |         |
|               | For FXO port:                     |         |
|               | IN_Only: Accept calls from        |         |
|               | PSTN only                         |         |
|               | Bothway: Accept call from         |         |
|               | PSTN or call dial from FXS        |         |
|               | Disable: Disable all functions of |         |
|               | this port.                        |         |
| Current State | Display the current state of this |         |
|               | port. (Read only)                 |         |
|               | Enable/ Disable.                  |         |
| Do not        | Enable/Disable does not           | Disable |
| Disturb       | disturb function                  |         |
| Silence       | Enable/Disable the function.      | Enable  |
| Suppression   |                                   |         |
| 2833 In use   | Yes (Read only)                   |         |
|               | No                                |         |
| Join SIP      | Select an Entity for SIP.         | 1       |
| Entity        | Both FXS and FXO ports can        |         |
|               | join SIP Entity                   |         |
| Connect       | Phone: Connect to this port is    | Phone   |
| Device        | regular phone                     |         |
|               | FAX: Connect to this port is      |         |
|               | FAX machine. Codec will be        |         |
|               | fixed on G.711 if SIP-based       |         |
|               | T.38 codec negotiation fails.     |         |
|               | Both FXS and FXO ports can        |         |
|               | select their Connect Device       |         |

|                | Battery       | This mechanism will reverse       | OFF     |
|----------------|---------------|-----------------------------------|---------|
|                | Reverse       | the polarity promptly that help   | 011     |
|                | T C V C I S C | some PBX to identify the start    |         |
|                |               | and end of each call              |         |
|                |               | ON: Enable the function           |         |
|                |               |                                   |         |
|                |               | OFF: Disable the function         | Diachte |
|                | Auto Answer   | This unit auto answer the call    | Disable |
|                |               | from FXO                          |         |
|                |               | Disable: Disable Auto Answer      |         |
|                |               | Enable: Enable Auto Answer        |         |
|                |               | Enable w/ Pincode: Enable         |         |
|                |               | Auto Answer and Pincode           |         |
|                |               | verification.                     |         |
|                | Call Waiting  | Call waiting function for         | Disable |
|                |               | answering two incoming SIP        |         |
|                |               | VoIP phone calls                  |         |
|                |               | Enable: Enable call waiting       |         |
|                |               | Disable: Disable call waiting     |         |
| T.38 FAX Relay | Control       | Yes: Use T.38 as FXS protocol     | No      |
|                |               | No: Don't use T.38 as FAX         |         |
|                |               | protocol. If user send or receive |         |
|                |               | FAX by this port, gateway can     |         |
|                |               | use G.711 (PCMU, PCMA) to         |         |
|                |               | pass-through FAX, please refer    |         |
|                |               | to 11.4 FAX                       |         |
| Voice          | Input Gain    | Adjust Voice input Gain           | 0       |
|                | Output Gain   | Adjust Voice output Gain          | 0       |

### 12.11. PHONE BOOK

| Edge-corrE<br>Powered by Acctor |                                               | teway <sup>°</sup> VG3300 Se | eries                                |
|---------------------------------|-----------------------------------------------|------------------------------|--------------------------------------|
|                                 | HOME BASIC                                    | IP SETTINGS AD VANCED        | CHANNEL PHONEBOOK<br>Apply Revert    |
|                                 | <u>Apply to Hotline</u><br>Control            | Disable 💌                    |                                      |
|                                 | <u>SIP Phone Book</u><br>Maximum:<br>Entered: | 200<br>0                     |                                      |
|                                 | Index                                         | Public Address               | Page: 1 / 0 Select<br>Port Via Proxy |
|                                 | Index<br>Update Entry                         | Public Address               | Port Via Proxy                       |
|                                 | Delete Entry                                  |                              |                                      |

| Section          | Item Field | Description                               |           | Default |
|------------------|------------|-------------------------------------------|-----------|---------|
| Apply to Hotline | Control    | Enable or Disable the hotline function to |           | Disable |
|                  |            | VES-3302 Line or other SIP device         | e to make |         |
|                  |            | hotline call.                             |           |         |
| SIP Phone Book   | Maximum    | Maximum number of entries (Re             | ead Only) | 200     |
|                  |            | allowed                                   |           |         |
|                  | Entered    | Number of entries of phone (Re            | ead Only) | 0       |
|                  |            | books entered.                            |           |         |
|                  | Entries    | Display phone books (Re                   | ead Only) | Empty   |
|                  | List       | Index: Dialing number                     |           |         |
|                  |            | Public Address: SIP account.              |           |         |
|                  |            | Port: Port number.                        |           |         |
|                  |            | Via Proxy: Via proxy or not.              |           |         |

| Section | Item Field | Description                        | Default |
|---------|------------|------------------------------------|---------|
|         | Update     | Enter entries                      | Empty   |
|         | Entry      | Index: Enter dialing number        |         |
|         |            | Public Address: Enter SIP account. |         |
|         |            | Port: Enter port number            |         |
|         |            | Via Proxy: Select via Proxy or not |         |
|         | Delete     | Delete entries                     | Empty   |
|         | Entry      | Index: Enter the index for delete. |         |

## 13. Use Private IP (Behind NAT)

Using a Private IP in a NAT Environment

The gateway is able to communicate with other gateways under a NAT environment using Private IP addresses on the LAN side of your IP Sharing device. However you must configure the IP Sharing device to treat the gateway as a Virtual Server using UDP port 5060,2000.

You will have to ask MIS personnel to enable the ports listed in the following table.

| Packet Modes           | Using Ports |
|------------------------|-------------|
| SIP Signal Packets     | UDP 5060    |
| Gateway Signaling Port | UDP 2000    |
| Gateway RTP Base Port  | UDP 4000    |
| FTP software upgrade   | TCP 21      |
| Web management         | TCP 80      |

If you want to use private IP behind NAT and Proxy Server is in Internet, you must need to enable STUN service. If the system is installed in VPN, it is not necessary to Enable Stun.

## 14. File Management

### 14.1. File Types

The naming convention to the file type of VPS3302 is listed in the following table:

| File Name File Type |                    | Description                  |  |  |
|---------------------|--------------------|------------------------------|--|--|
| SIP3302.CFG         | Questaux           |                              |  |  |
| SIP3304.CFG         | System             | File of system configuration |  |  |
| SIP33XX.CFG         | configuration file |                              |  |  |
| SIP3302.RUN         |                    |                              |  |  |
| SIP3304.RUN         | Executing file     | System Software              |  |  |
| SIP33XX.RUN         |                    |                              |  |  |
| SIP3302.WEB         |                    |                              |  |  |
| SIP3304.WEB         | Web file           | Page for web browser         |  |  |
| SIP33xx.WEB         |                    |                              |  |  |

#### 14.2. Software Update

#### 14.2.1. Software update via FTP

#### Preparation before Updating FIRMWARE

- 1. Power on the Conference Bridge
- 2. Get Windows based PC ready
- 3. LAN cable is well connected (for FTP)
- 4. Configure the IP, Subnet, and Default Gateway of this gateway and PC
- 5. Get the file of update "GW FIRMWARE" ready

#### Software Update by FTP for File Type RUN and WEB

 Execute FTP Client Software, e.g. CuteFTP Enter IP Address, User Name (default is FTP), Password (the password of FTP and Console is same, and the default is blank), and the Port Number to 21

| <mark>憶</mark> GlobalSCAPE, Inc CuteFTP Pro 3.0<br>檔案(E) 編輯(E) 檢視(V) 工具(O) 誘                                                                                                    | 見窗(W) 説明(H) |                                       |        |            |    |               | N X     |
|----------------------------------------------------------------------------------------------------|-------------|---------------------------------------|--------|------------|----|---------------|---------|
|                                                                                                    | 1 - 🗳 🗉 😂 🕇 | Xee                                   |        |            |    |               |         |
|                                                                                                    | 使用者名稱       | · · · · · · · · · · · · · · · · · · · | 埠:     | 21 🖉 🕽 🔯   |    |               | _       |
| <ul> <li>General FTP Sites</li> <li>192.168.8.31</li> <li>192.168.8.31</li> <li>192.168.8.31</li> <li>192.168.8.51</li> <li>192.168.8.61</li> <li>192.168.8.61</li> <li>192.168.8.73</li> <li>192.168.8.71</li> <li>192.168.8.11</li> <li>203.69.107.30</li> <li>Alvin</li> <li>TONY</li> <li>Vodte) Code</li> <li>南京</li> </ul> |             |                                       |        |            |    | K             |         |
| ▲ 本機磁碟 (1) 站台管理員 × / # 10日々解                                                                                                    |             |                                       | ( ) 10 | ( ) at 100 | (  | 1.000         |         |
|                                                                                                    | 立址          | 大小   進度                               | 本機     | ]遠端        | 經過 | <b>東山</b> (余) | 速度<br>▶ |
| □ 候傳視窗 / 記錄視窗 /                                                                                                    |             |                                       |        |            |    |               |         |
| 諸按 F1 鍵使用說明                                                                                                    |             |                                       |        |            |    | CAP NUM       |         |

2. Click button **Connect** to get connection between gateway and FTP Client. The files of the gateway will be displayed on the window if the connection is successful.

| i GlobalSCAPE - CuteFTP 6.0 Professional - [1<br>□ File Edit View Tools Window |                                                                       |
|--------------------------------------------------------------------------------|-----------------------------------------------------------------------|
|                                                                                | <u>∎e</u><br>⊙ - ⊙ -   P 20 ⊂ ! × ⊻ ©                                 |
| × 1                                                                            | 🗅 / 🔄 🛃 🔁 😤 🗡 📃 🕫                                                     |
| 📄 📄 F:\Documents\3700\V9\UI 💌 🥬 📗                                              | 🛆 Name Size Type Modified                                             |
| Name 🛆 Size Type                                                               | 圖 COLDSTART 0 bytes 檔案 2005/1/1 上午 07:59:00                           |
| ■ SIP3304.WEB 160.04 WEB 権                                                     | IP3304.CFG 64.08 KB CFG 檔案 2005/1/1 上午 08:01:00                       |
| 🖬 SIP3304.RUN 1.27 MB RUN 檔                                                    | ■ SIP 3304.RUN 1.27 MB RUN 檔案 2005/4/7 上午 09:40:00                    |
| _                                                                              | 圖 SIP 3304. VON 64.00 KB VON 檔案 2004/6/11 下午 04:27:00                 |
|                                                                                | SIP3304.WEB 160.04 WEB 檔案 2005/2/24 下午 02:55:00                       |
|                                                                                | ■ WARMSTART 0 bytes 檔案 2005/1/1 上午 07:59:00                           |
|                                                                                |                                                                       |
|                                                                                | * 227 Entering Passive Mode (10,13,6,11,4,7)                          |
|                                                                                | COMMAND:> LIST<br>STATUS:> Connecting FTP data socket 10.13.6.11:1031 |
|                                                                                | 150 Opening ASCII mode data connection                                |
|                                                                                | 226 Transfer complete                                                 |
| 🧓 Local Drives 🔟 Site Manager                                                  | ▼ 10.13.6.11                                                          |
| X 🛆 # Item Name Add                                                            | ess <-> Size Progress Local                                           |
|                                                                                |                                                                       |
|                                                                                |                                                                       |
| Queue Window / Log Window /                                                    |                                                                       |
|                                                                                |                                                                       |
| For Help, press F1                                                             | 10.13.6.11, 6 object(s), 1.55 MB                                      |

 Select the file with extension of .RUN and click button Upload and then Yes to overwrite. (Please notice that the file name must be same as the file name in the Gateway, e.g. SIP3304.RUN).

| 🦉 GlobalSCAPE - CuteFTP 6.0 Professional - [10.13.6.11 - 10.13.6.11, Status: Xfer using current se |                                      |
|----------------------------------------------------------------------------------------------------|--------------------------------------|
| File Edit View Tools Window Help                                                                   | _ <u>- 8 ×</u>                       |
| 🗴 🖸 - 🔍 🖉 🖗 📽 🛍 🗈 🔕 🛛 🗸 🖓 - 💾 🖉                                                                    |                                      |
| × []                                                                                               | 🗟 🖪 🗙 🎽 🕲 📕 🔅                        |
| F:Documents/3700                                                                                   | Modified                             |
| Name Confirm File Replace (Closing in 26 seconds)                                                  | ▲ 1/1 上午 07:59:00                    |
| This folder already contains a file named SIP3304.RUN                                              | 1/1 上午 08:01:00                      |
| SIP3304.RUN                                                                                        | 4/7 上午 09:40:00                      |
| Would you like to replace the existing file                                                        | 6/11 下午 04:27:00<br>2/24 下午 02:55:00 |
|                                                                                                    | 2/24 平平 02:55:00<br>1/1 上午 07:59:00  |
| 1.27 MB<br>modified: Thursday, April 07, 2005, 09:40:00                                            | 1/1 1   07.55.00                     |
| with this one?                                                                                     |                                      |
| wild dds olle ?                                                                                    | 4,7)                                 |
| 1.27 MB<br>modified: Evidey, April 15, 2005, 10:15:00                                              | :1031                                |
| modified: Friday, April 15, 2005, 10:15:00                                                         | pn 🚰                                 |
|                                                                                                    |                                      |
| 📴 Local Drives 🔟                                                                                   | <u>N</u> o                           |
| × / # Item Name Address <-> Size Progress   1                                                      | -0C81                                |
|                                                                                                    | ?\Documents\3700\V9\UI\firmware\&    |
| 1 H SIP3304.RUN 10.13.6 📥 1.27 MB 0% F                                                             | :\Documents\3700\V9\UI\firmware\S    |
| Queue Window / Log Window /                                                                        |                                      |
| For Help, press F1 [10.13.6.11, 6 object(s), 1.55 MB                                               |                                      |
|                                                                                                    | 1 1/4                                |

- 4. After the file is overwritten (you may check if the time of the file is updated), Gateway has to run Cold Start to store the configure file, then the updating is effective.
- Select the file with extension of .WEB and click button Upload (Please notice that the file name must be same as the file name in the Gateway, e.g. SIP3302.WEB). And repeat the step 3 ~ 4.
- 6. Check if the uploading is successful, you enter the Web Management Page to examine the version of software. (Web Folder: BASIC\GENERAL)

| Edgor Fowered by Acctor |                  | atewa     | ay°VG3300            | Series |            |              |
|-------------------------|------------------|-----------|----------------------|--------|------------|--------------|
|                         | HOME BA          | ASIC      | IP SETTINGS AD VANCE |        | PHONEBO    | 1            |
| GENERAL 🌻               | Information      |           |                      | Ap     | ply Revert |              |
|                         | Region ID        | 0         | (Taiwan)             | _      |            |              |
|                         | Software Version | 1.07.0    |                      |        | _          |              |
|                         | BootRom Version  | 1.01      |                      |        |            |              |
|                         | Hardware Version | 3.00      |                      |        |            | Check if the |
|                         | Card Type        | 4 PORT_   | FXS                  |        |            |              |
|                         | Up-Time          | 0 day 9 h | nr 24 min 50 sec     |        |            | version is   |
|                         | MAC Address      | 00-03-62  | 2-80-4C-AC           |        | L          |              |
|                         | Date             | 2000/01,  | /01                  |        |            |              |
|                         | Time             | 17:24:48  | 3                    |        |            |              |

# 15. Appendix

### 15.1. Appendix A: Phone-Set Command

Pick up the handset and listen for the dialing tone. Dial "##0000 and listen for three consecutive tones before setting the following parameters. After input the parameters, please dial '# to end the configuration.

| Command | Description              | Parameters                                                                                                    |
|---------|--------------------------|----------------------------------------------------------------------------------------------------|
| 01      | IP State                 | 0 : static; 1: DHCP; 2: PPPoE                                                                                                    |
| 02      | IP Address               | xxx*xxx*xxx*xxx                                                                                                    |
| 03      | Subnet Mask              | xxx*xxx*xxx*xxx                                                                                                    |
| 04      | Default Gateway          | xxx*xxx*xxx*xxx                                                                                                    |
| 05      | Primary DNS Server<br>IP | xxx*xxx*xxx*xxx                                                                                                    |
| 06      | Second DNS Server<br>IP  | xxx*xxx*xxx*xxx                                                                                                    |
| 07      | Select Signaling Port    | 0~65535                                                                                                    |
| 08      | Select RTP Base Port     | 0~65534 (limit to even port number only)                                                                                                    |
| 09      | PPPoE username           | User name (use the mapping table to map character into digits)                                                                                                    |
| 10      | PPPoE password           | Password (use the mapping table to map character into digits)                                                                                                    |
| 11      | DND                      | Do not Disturb, this line accept dial out call only.<br>All incoming call is terminated. 0 : Disable ; 1:<br>Enable                                                                                                    |
| 12      | SIP Forward State        | 0 : Disable ; 1: Enable; 2: Busy; 3: No Answer                                                                                                    |
| 13      | SIP Forward To<br>Number | The SIP number that this line will forward to. The<br>Forward To address is "key in phone-set<br><u>number@SIP</u> proxy registered". For example,<br><u>73796@fwd.pulver.com</u> , 73796 is the number<br>you key-in by phone-set. fwd.pulver.com is the<br>registered proxy of this gateway. |
| 14      | Change Service Port      | 1:FTP; 2:HTTP 3:Telnet (Port: 0-65535)                                                                                                    |
| 15      | Change WEB               | 6 digits                                                                                                    |

|    | Password               |                              |
|----|------------------------|------------------------------|
| 16 | Change FTP             | 6 digits                     |
|    | Password               |                              |
| 40 | Listen for the IP      | (ending "#" is not required) |
|    | Address                |                              |
| 41 | Listen for the Subnet  | (ending "#" is not required) |
|    | Mask                   |                              |
| 42 | Listen for the Default | (ending "#" is not required) |
|    | Gateway                |                              |
| 46 | Listen for WEB, FTP,   | 1:FTP; 2:HTTP 3:Telnet       |
|    | Telnet Port            |                              |
| 47 | Listen for Current     | (ending "#" is not required) |
|    | Public Address         |                              |
| 95 | Region ID              | 2 digits                     |
| 97 | Reset unit to Factory  | 1: reset all; 2: keep IP     |
|    | Default values         |                              |
| 98 | System Warm Restart    | 1: do it                     |

# 15.2. Appendix B: Console Command

User Exec commands

| Enable<br>Exit<br>Help<br>Show                                                                                                    | Turn on privileged commands<br>Exit from the EXEC<br>Description of the interactive help system<br>Show running system information                                                                                                    |
|----------------------------------------------------------------------------------------------------|----------------------------------------------------------------------------------------------------|
| show<br>Dns<br>ethernet<br>history<br>Ip<br>running-config<br>version                                                                | Show the IP address of domain name server<br>FastEthernet port status and configuration<br>Display the session command history<br>Display IP configuration<br>Show current operating configuration<br>System hardware and software status                                                                                                    |
| Privileged Mode<br>Configure<br>Delete<br>Disable<br>Exit<br>Help<br>Ping<br>Probe-hook<br>Probe-remove<br>Reload<br>Restart<br>Show | Enter configuration mode<br>Reset configuration<br>Turn off privileged commands<br>Exit from the EXEC<br>Description of the interactive help system<br>Send echo request to destination<br>probe busytone cadence<br>stop probe busytone cadence<br>Halt and perform cold start<br>Halt and perform warm start<br>Show running system information                         |
| Global Mode<br>Dbflush<br>Dns<br>End<br>Exit<br>Help<br>Ip<br>Log<br>No<br>pppoe<br>regional_id<br>service_port                      | DataBase flush<br>Set the IP address of domain name server<br>Exit from configure mode to privileged mode<br>Exit from configure mode<br>Description of the interactive help system<br>Global IP configuration subcommands<br>Control log output<br>Negate a command or set its defaults<br>PPPoE configuration subcommands<br>Set regional id<br>Set service port number |

## 15.3. Specifications

| Voice Interface       |                                                     |  |
|-----------------------|-----------------------------------------------------|--|
|                       | Loop start, 2 wire                                  |  |
| FXS interface         | Feeding Voltage: 20V                                |  |
|                       | Feeding Current: 30 mA                              |  |
| FXO interface         | Loop start, 2 wire                                  |  |
| Connectors            | RJ-11 Connectors (3304/3306)                        |  |
| Connectors            | IDC Connectors (3310/3318)                          |  |
| Voice compression     | G.711/G.723/G.729AB                                 |  |
| Silence suppression   | VAD, CNG                                            |  |
| Echo cancellation     | G.165/G.168 16ms                                    |  |
| Jitter buffer         | Adaptive jitter buffer management                   |  |
| Gain control          | In/Out +/-6db                                       |  |
| Transport protocols   | RTP, RTCP                                           |  |
| Call control protocol | Pure SIP                                            |  |
| Network Interface     |                                                     |  |
| Number of ports       | Two Ethernet ports                                  |  |
| Interface             | 10BASE-T/100BASE-TX Auto-negotiation                |  |
| Connectors            | RJ-45 Connectors                                    |  |
| General Spec          |                                                     |  |
|                       | VG3306: 172mm x 177mm x 35 mm                       |  |
| Dimension             | VG3310: 440mm x 44mm x 254 mm                       |  |
|                       | VG3318: 440mm x 66mm x 254 mm                       |  |
| Power                 | Voltage: 100-240 VAC, Frequency: 50/60 Hz           |  |
| Power consumption     | VG3306: 12W                                         |  |
|                       | VG3310/3716: 70W                                    |  |
| Working environment   | Operating temperature: 0 to 50 $^\circ\!\mathrm{C}$ |  |
|                       | Storage temperature: -10 to $70^{\circ}$ C          |  |
| EMI                   | FCC part 15 Class B . CE Mark                       |  |
| РТТ                   | FCC part 68 , NALTE , iDA , JATE                    |  |
| Safety                | cUL , CCIB , CB                                     |  |

## **15.4.** Mapping table of characters used in PPPoE

| Character | Digits to key-in | Character | Digits to key-in |
|-----------|------------------|-----------|------------------|
| 0         | 30               | Х         | 58               |
| 1         | 31               | Y         | 59               |
| 2         | 32               | Z         | 5*0              |
| 3         | 33               | а         | 61               |
| 4         | 34               | b         | 62               |
| 5         | 35               | С         | 63               |
| 6         | 36               | d         | 64               |
| 7         | 37               | е         | 65               |
| 8         | 38               | f         | 66               |
| 9         | 39               | g         | 67               |
| @         | 40               | h         | 68               |
| А         | 41               | i         | 69               |
| В         | 42               | j         | 6*0              |
| С         | 43               | k         | 6*1              |
| D         | 44               | Ι         | 6*2              |
| E         | 45               | m         | 6*3              |
| F         | 46               | n         | 6*4              |
| G         | 47               | 0         | 6*5              |
| н         | 48               | р         | 70               |
| I         | 49               | q         | 71               |
| J         | 4*0              | r         | 72               |
| К         | 4*1              | S         | 73               |
| L         | 4*2              | t         | 74               |
| Μ         | 4*3              | u         | 75               |
| Ν         | 4*4              | u         | 76               |
| 0         | 4*5              | W         | 77               |
| Р         | 50               | Х         | 78               |
| Q         | 51               | У         | 79               |
| R         | 52               | Z         | 7*0              |
| S         | 53               | =         | 3*3              |
| Т         | 54               |           | 2*4              |
| U         | 55               |           |                  |

| V | 56 |  |
|---|----|--|
| W | 57 |  |

# 15.5. Region ID

| Country     | Region ID | Country     | Region ID | Country      | Region ID |
|-------------|-----------|-------------|-----------|--------------|-----------|
| Argentina   | 01        | France      | 12        | Singapore    | 36        |
| Australia   | 02        | Germany     | 13        | Slovenia     | 38        |
| Philippines | 03        | Hong Kong   | 15        | South Africa | 39        |
| Portugal    | 04        | India       | 18        | Spain        | 40        |
| Brazil      | 05        | Italy       | 22        | Switzerland  | 42        |
| Canada      | 06        | Japan       | 23        | Taiwan       | 43        |
| China       | 07        | Korea       | 24        | Thailand     | 44        |
| Russia      | 08        | Malaysia    | 26        | British      | 46        |
| Sweden      | 09        | Mexico      | 27        | USA          | 47        |
| Vietnam     | 10        | Netherlands | 28        |              |           |
| Belgium     | 11        | New Zealand | 29        |              |           |

| V | 56 |  |
|---|----|--|
| W | 57 |  |

# 15.5. Region ID

| Country     | Region ID | Country     | Region ID | Country      | Region ID |
|-------------|-----------|-------------|-----------|--------------|-----------|
| Argentina   | 01        | France      | 12        | Singapore    | 36        |
| Australia   | 02        | Germany     | 13        | Slovenia     | 38        |
| Philippines | 03        | Hong Kong   | 15        | South Africa | 39        |
| Portugal    | 04        | India       | 18        | Spain        | 40        |
| Brazil      | 05        | Italy       | 22        | Switzerland  | 42        |
| Canada      | 06        | Japan       | 23        | Taiwan       | 43        |
| China       | 07        | Korea       | 24        | Thailand     | 44        |
| Russia      | 08        | Malaysia    | 26        | British      | 46        |
| Sweden      | 09        | Mexico      | 27        | USA          | 47        |
| Vietnam     | 10        | Netherlands | 28        |              |           |
| Belgium     | 11        | New Zealand | 29        |              |           |

Download from Www.Somanuals.com. All Manuals Search And Download.

Download from Www.Somanuals.com. All Manuals Search And Download.

Free Manuals Download Website <u>http://myh66.com</u> <u>http://usermanuals.us</u> <u>http://www.somanuals.com</u> <u>http://www.4manuals.cc</u> <u>http://www.4manuals.cc</u> <u>http://www.4manuals.cc</u> <u>http://www.4manuals.com</u> <u>http://www.404manual.com</u> <u>http://www.luxmanual.com</u> <u>http://aubethermostatmanual.com</u> Golf course search by state

http://golfingnear.com Email search by domain

http://emailbydomain.com Auto manuals search

http://auto.somanuals.com TV manuals search

http://tv.somanuals.com